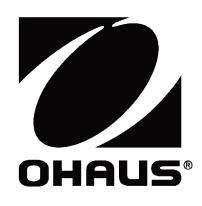

# PWS 系列天平 使用说明书

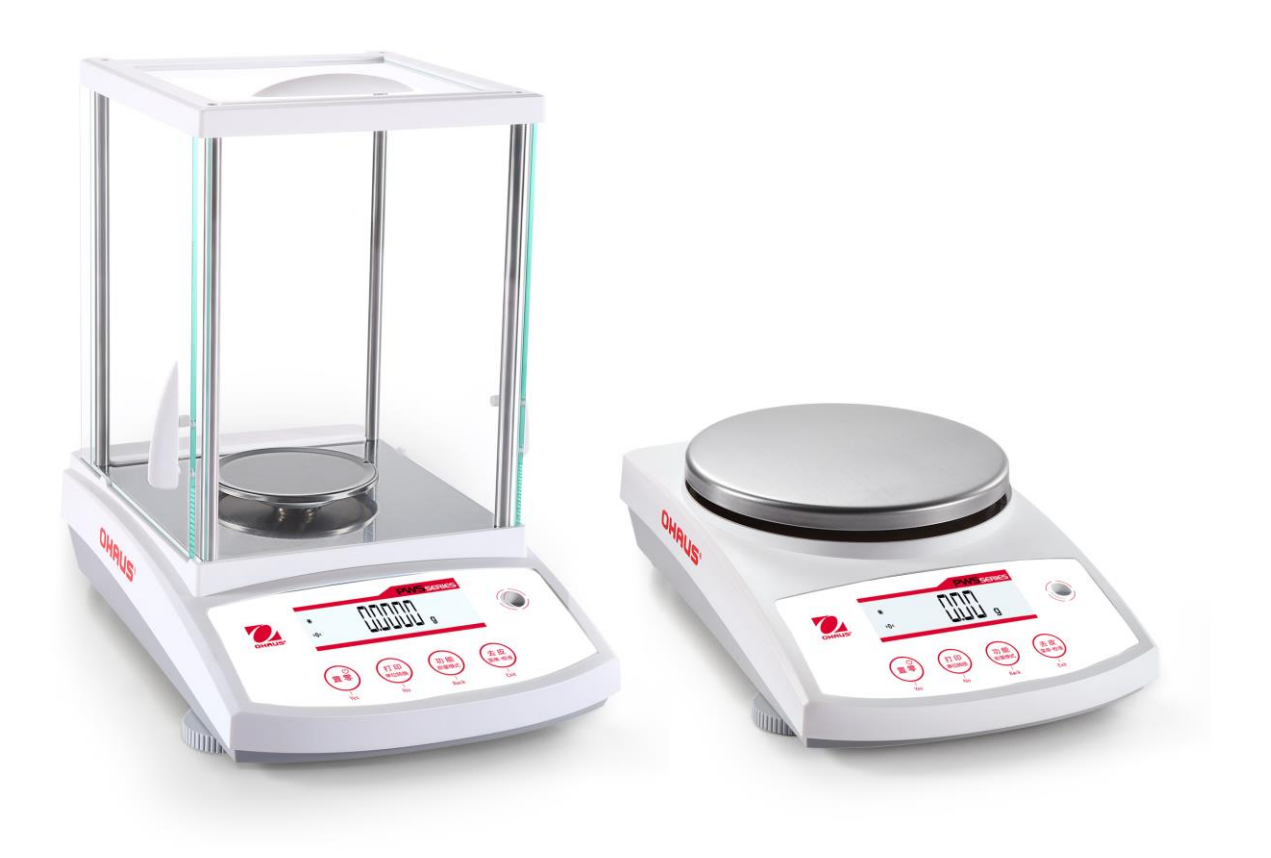

# 目录

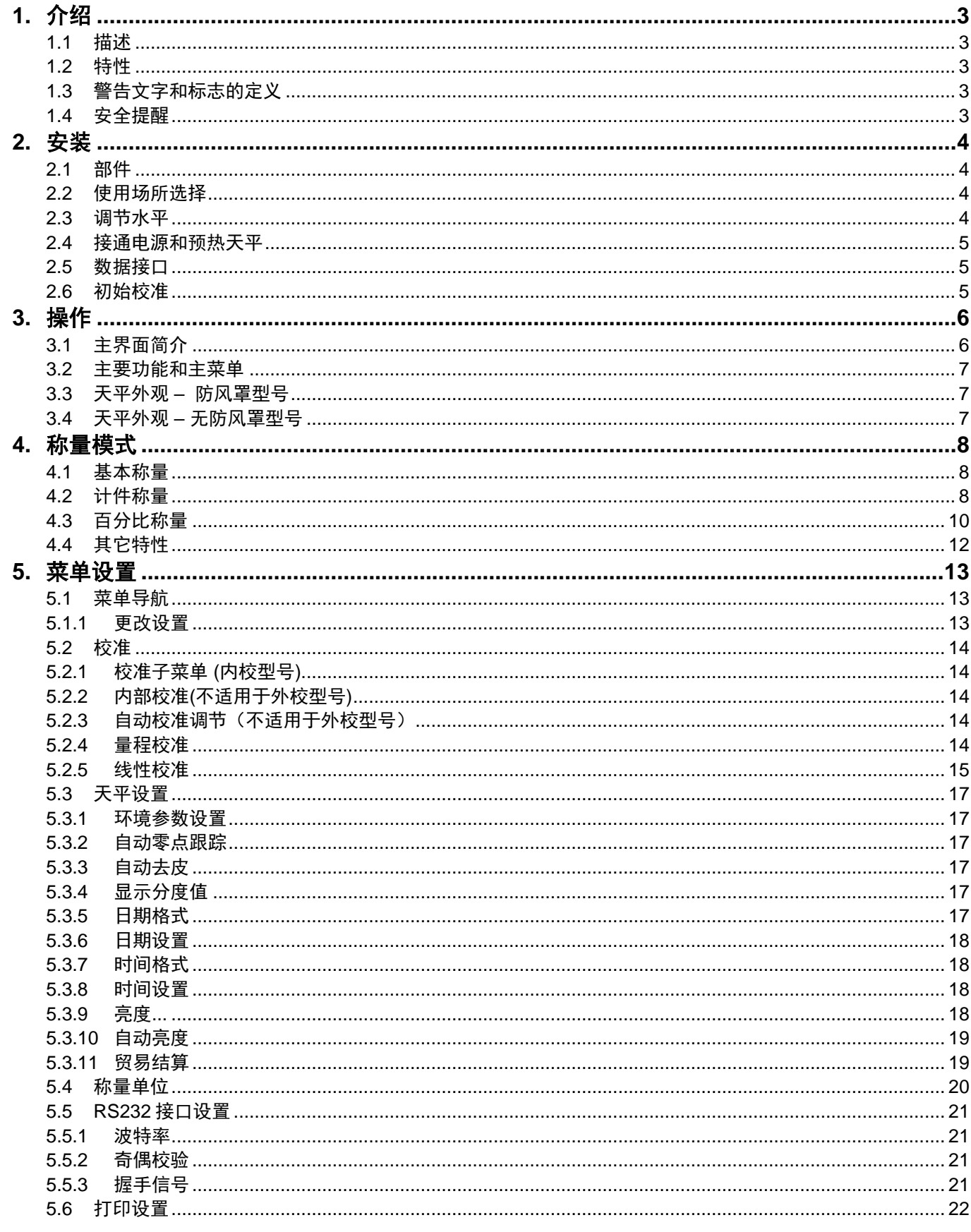

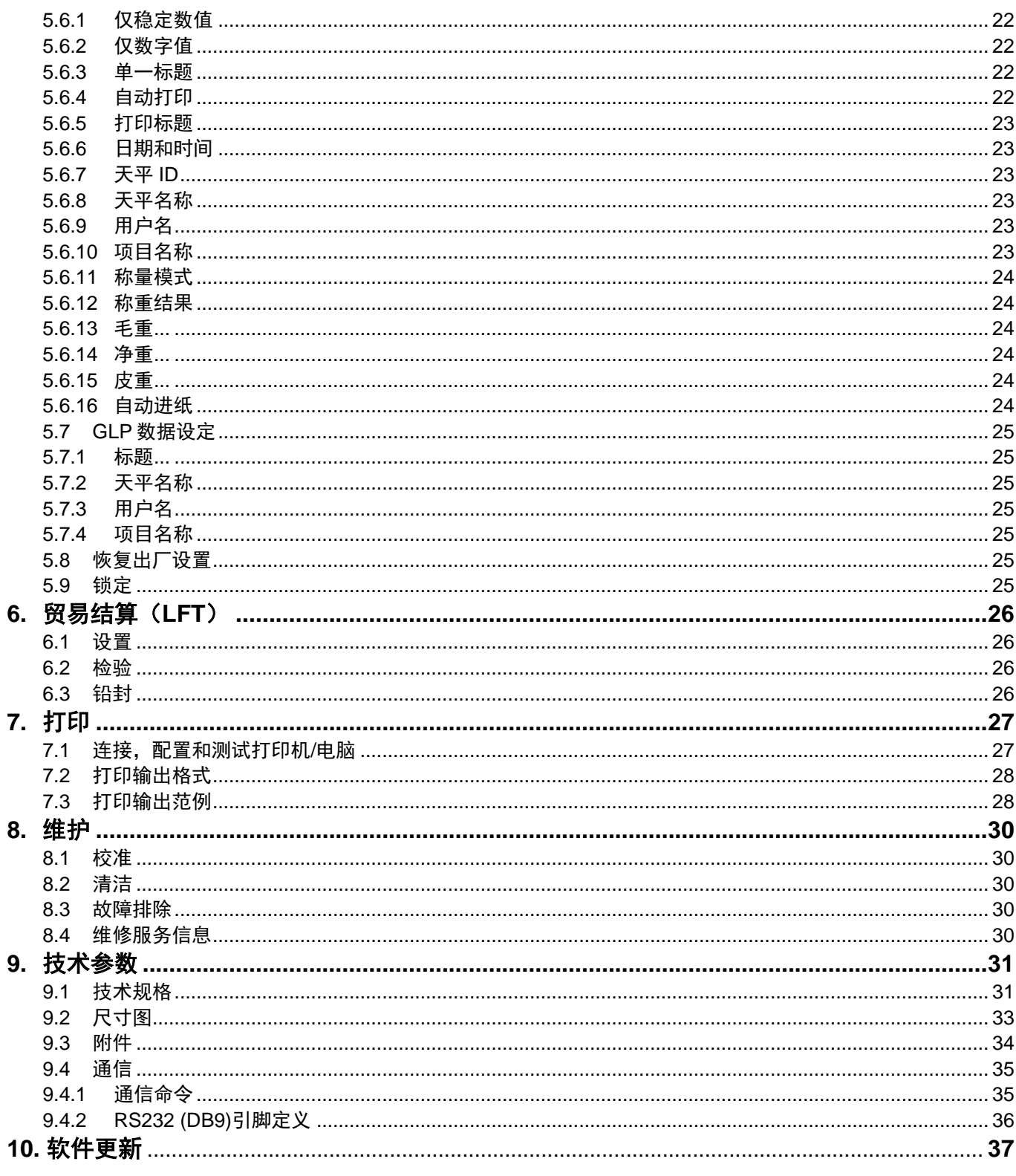

# <span id="page-4-0"></span>**1.** 介绍

#### <span id="page-4-1"></span>**1.1** 描述

感谢您购买 PWS 系列天平。PWS 系列是一款精密称量仪器,如保护使用得当,可持续使用多年。 PWS 系列天平的称量范围从 120 g 到 6200 g。

#### <span id="page-4-2"></span>**1.2** 特性

操作控制**:** 采用背光 LCD 显示,具有 3 项称量应用 功能, 以及其他天平设置功能。

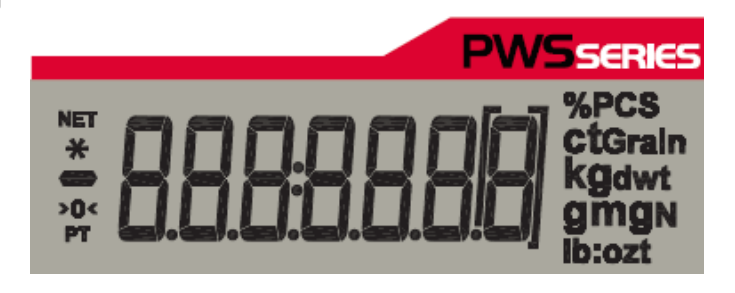

### <span id="page-4-3"></span>**1.3** 警告文字和标志的定义

警告提示由警告文字和警告标志表示。天平上带有这些警告符号的地方操作者需特别注意。忽视安全提示 可能导致人身伤害,仪器损坏和错误的称量结果。

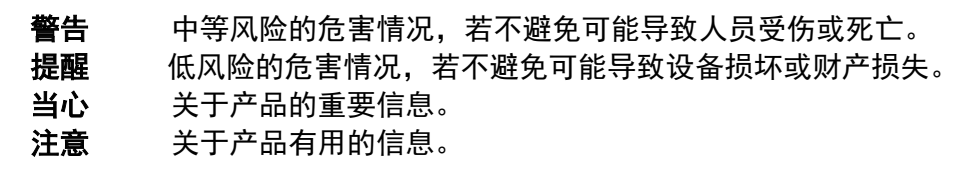

#### 警告标志

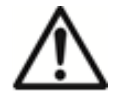

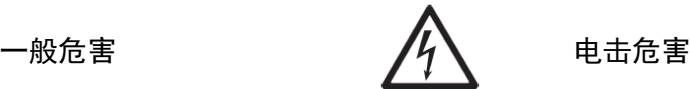

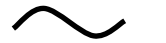

交流电 こうしょう ウェー 直流电

#### <span id="page-4-4"></span>**1.4** 安全提醒

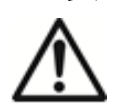

提醒**:** 请务必先阅读所有注意事项之后再进行天平的安装、连接或维修。请遵守这些提示避免 可能导致人身伤害或财产损失。请务必保留此说明手册以供之后参考。

- 使用前,请先确定电源插头上的输入电压必须与当地交流电源相匹配。
- 确保电源线不会造成障碍或缠绕的危害。
- 请将天平放置于易于连接到电源插座的地方。
- 请参照在本说明书中规定的环境条件下操作天平。
- 禁止将重物砸落在秤盘上。
- 仅在干燥的环境下使用电子天平,避免在有危害或在不稳定的环境下使用天平。
- 当进行天平清洁的时候,请断开电源连接。
- 仅使用经奥豪斯认证的经过测试的附件和周边设备。
- 只有奥豪斯授权人员才可进行检修和维护。

# <span id="page-5-0"></span>**2.** 安装

### <span id="page-5-1"></span>**2.1** 部件

小心将您的 PWS 系列天平和所有部件从包装中取出。根据天平型号不同包含的部件有所差异,请仔细阅 读产品

说明书后进行调试,完整保存好包装箱便于运输和维修,包装清单(参见下表)。

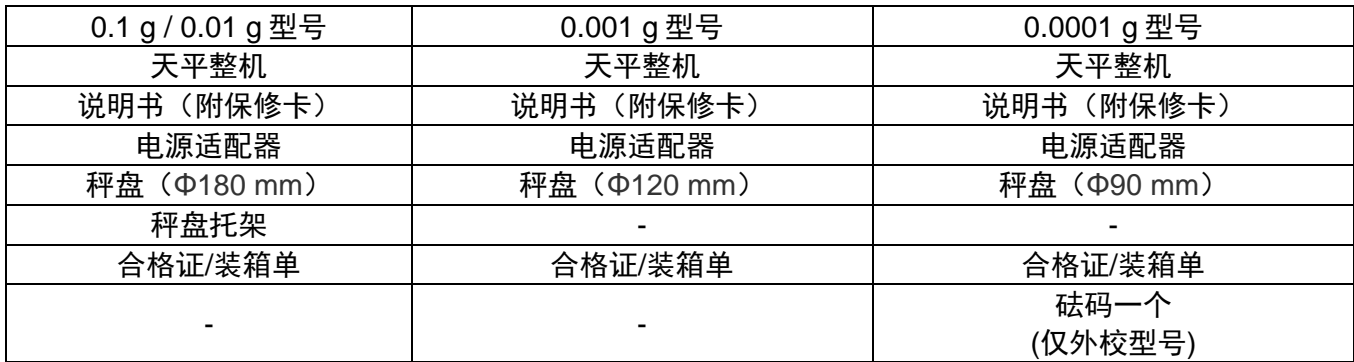

### <span id="page-5-2"></span>**2.2** 使用场所选择

避免在阳光直射、有剧烈的温度波动、有强烈空气对流和有振动的地点放置天平。请适当提供足够的使用 空间。

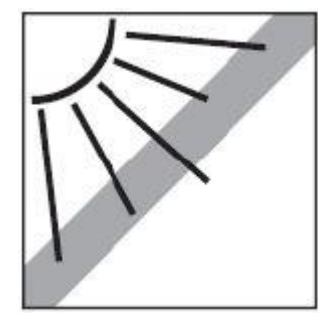

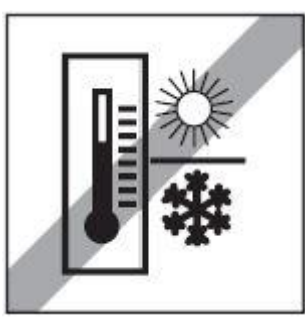

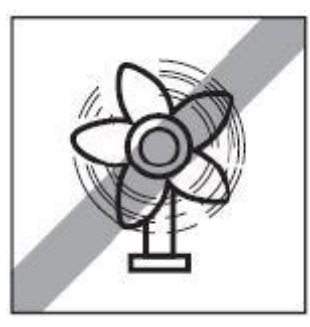

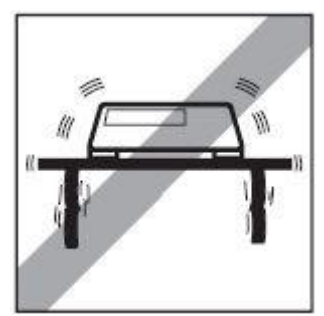

### <span id="page-5-3"></span>**2.3** 调节水平 调节水平 使用天平前或移动天平后,请调节水平。 PWS 系列天平显示屏右侧有一个小的水平调节泡。 调节两个水平调节指轮,直到气泡位于水平指示器中间。 可借助右图调节水平。

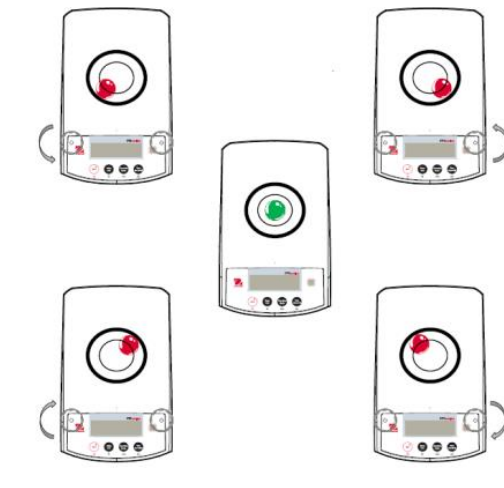

### <span id="page-6-0"></span>**2.4** 接通电源和预热天平

连接电源线到天平背面的电源插口,然后连接电源线的另一头到电源插座,接通电源。

#### 预热天平

预热天平一段时间后再使用。对于精度在 0.1 mg 以上的天平, 预热时间为 1.5 小时;对于精度为 1 mg 的 天平,预热时间为 0.5 小时以上。

#### <span id="page-6-1"></span>**2.5** 数据接口

PWS系列天平有1 个RS232 接口。 通过使用RS232接口连接天平到电脑或打印机上可以传输天平数据。 连接串口位于天平背面

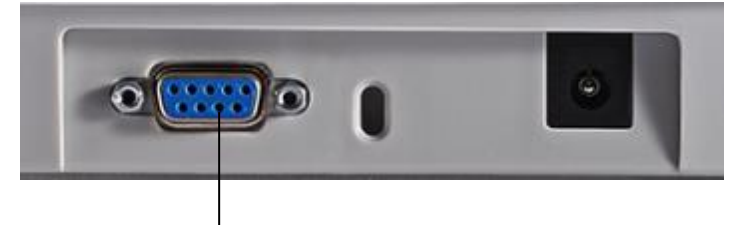

RS232

RS232 接口:用于连接电脑和打印机

注意:关于连接/配置和测试打印机/电脑,请见打印设置部分。

#### <span id="page-6-2"></span>**2.6** 初始校准

当天平首次安装,以及当天平被移动的时候,必须进行校准确保精确的称量结果。如果您购买的是内校天 平, PWS 系列天平具有内部校准功能, 此功能可自动校准天平, 无需外部校准砝码。如果您购买的是外 校天平,天平也可采用外部校准砝码进行手动校准。在开始外部校准之前,确保有正确的校准砝码。请参 阅校准部分以了解校准砝码和校准程序的信息。

# <span id="page-7-0"></span>**3.** 操作

# <span id="page-7-1"></span>**3.1** 主界面简介

### 控制面板

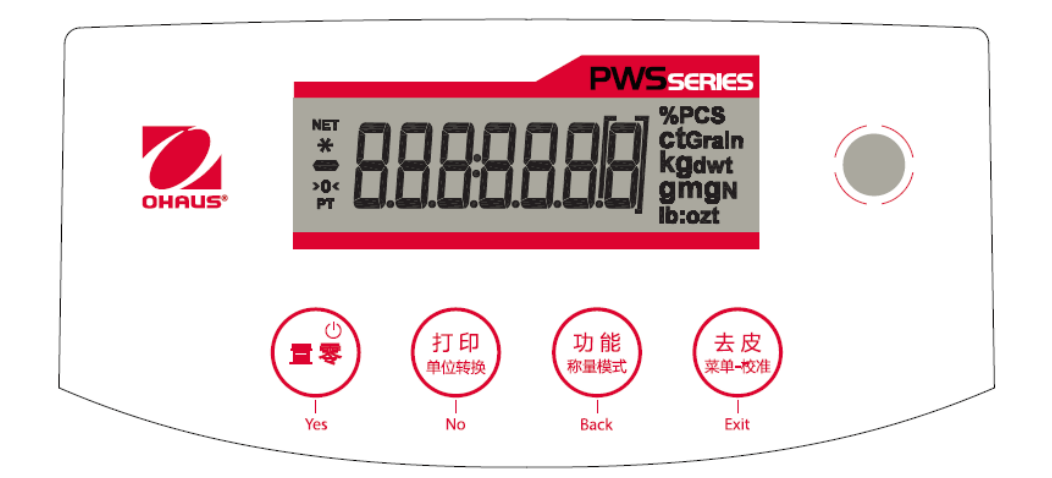

### 按键应用

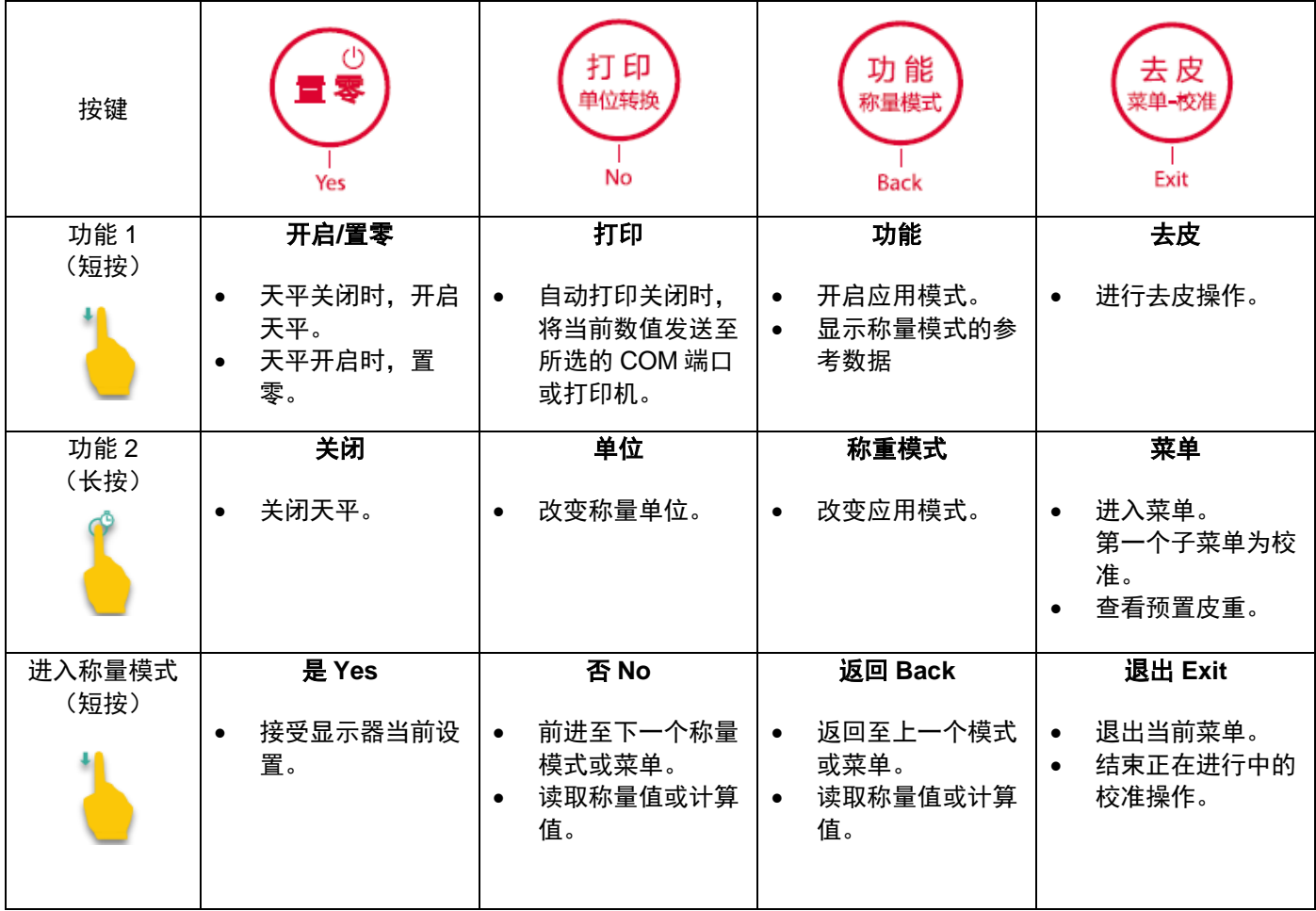

#### 主界面简介

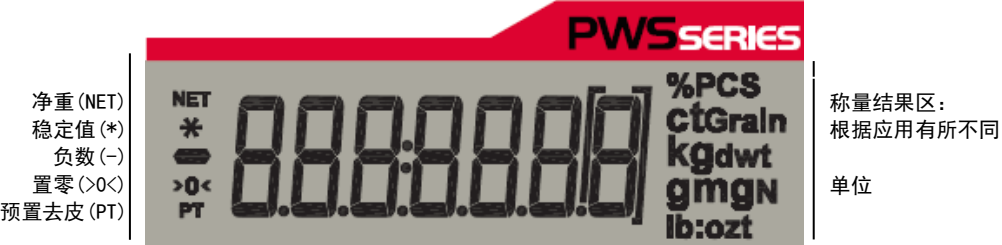

### **3.2** 主要功能和主菜单

- 称量: 按置零键将天平显示为零。将样品放在秤盘上,显示屏显示样品重量。
- 去皮: 将一个空容器放在秤盘上,按去皮键去皮重。将样品添加到容器里面,天平显示样品的净重。 移除容器,容器的重量的负值显示。按去皮键清零。
- 置零: 因外部风力振动对天平造成的影响,请按置零键将天平置零。

### <span id="page-8-1"></span>**3.3** 天平外观 **–** 防风罩型号

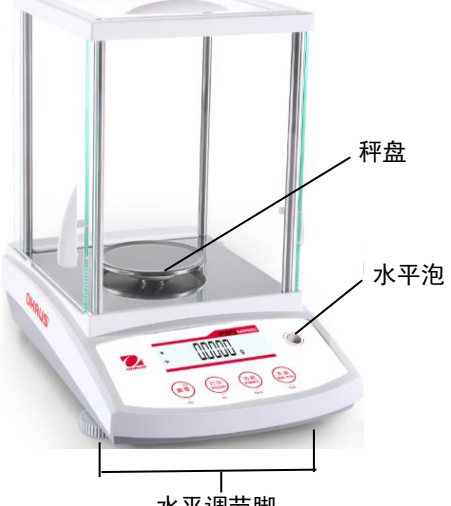

<span id="page-8-0"></span>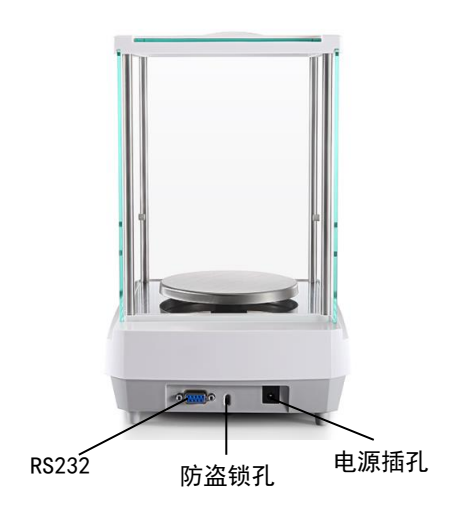

水平调节脚

### <span id="page-8-2"></span>**3.4** 天平外观 **–** 无防风罩型号

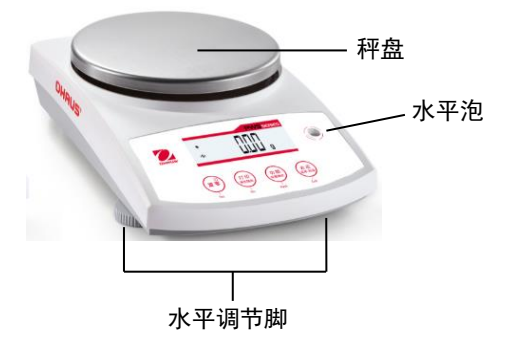

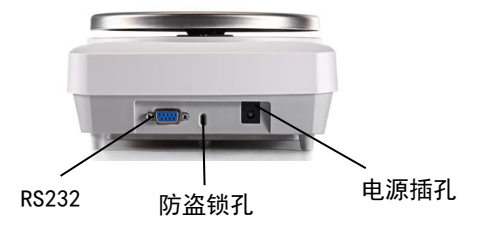

### <span id="page-9-0"></span>**4.** 称量模式

PWS 系列天平有 3 种称量模式供您选择。长按**功能/称量模式**键,选择不同的称量模式进行操作。

### <span id="page-9-1"></span>**4.1** 基本称量

注意:在使用任何称量模式之前,确保天平已经进行了水平调节和校准。

按照选择的称量单位,称量样品的重量。

#### 基本称量

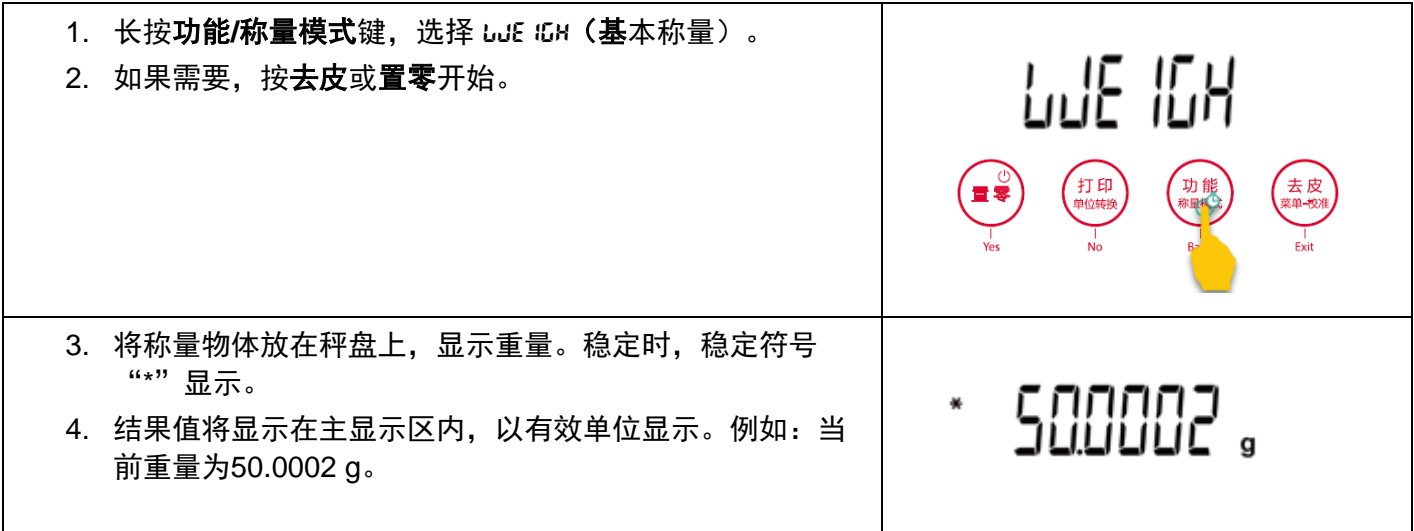

参数设置

用于浏览或调整当前设置。

- 称量单位:更改显示单位,详见第 5.4 章节。
- 环境参数设置:更改环境参数,详见第 5.3.2 章节。
- GLP 数据设定:详见第 5.7 章节。
- 打印设置:如需更改打印设置,详见第 7 章节。

### <span id="page-9-2"></span>**4.2** 计件称量

注意: 在使用任何称量模式之前, 确保天平已经进行了水平调节和校准。为确保天平可读性, 最小单重 应不小于 0.1d。

使用这个应用程序对重量相近的样品进行计件。

#### 计件称量

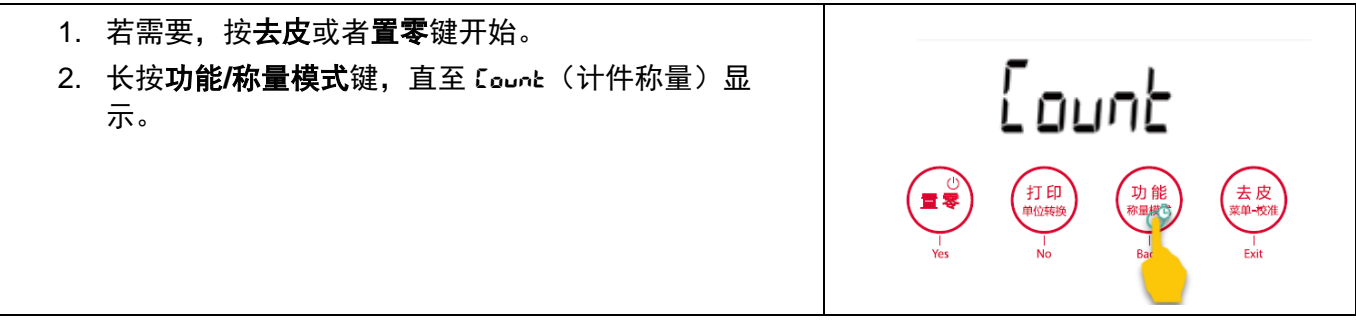

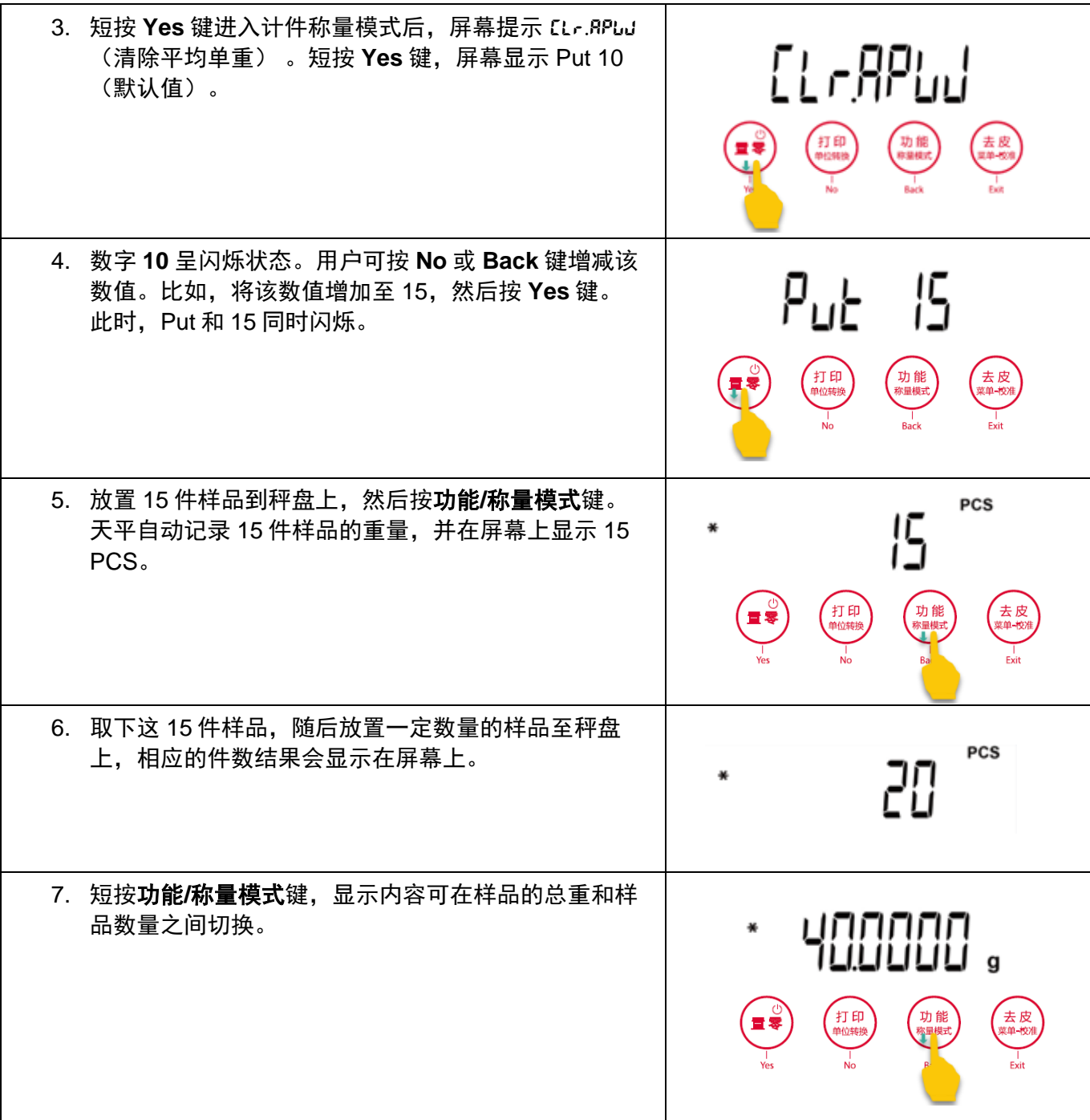

#### 参数设置

用于浏览或调整当前的参数设置。

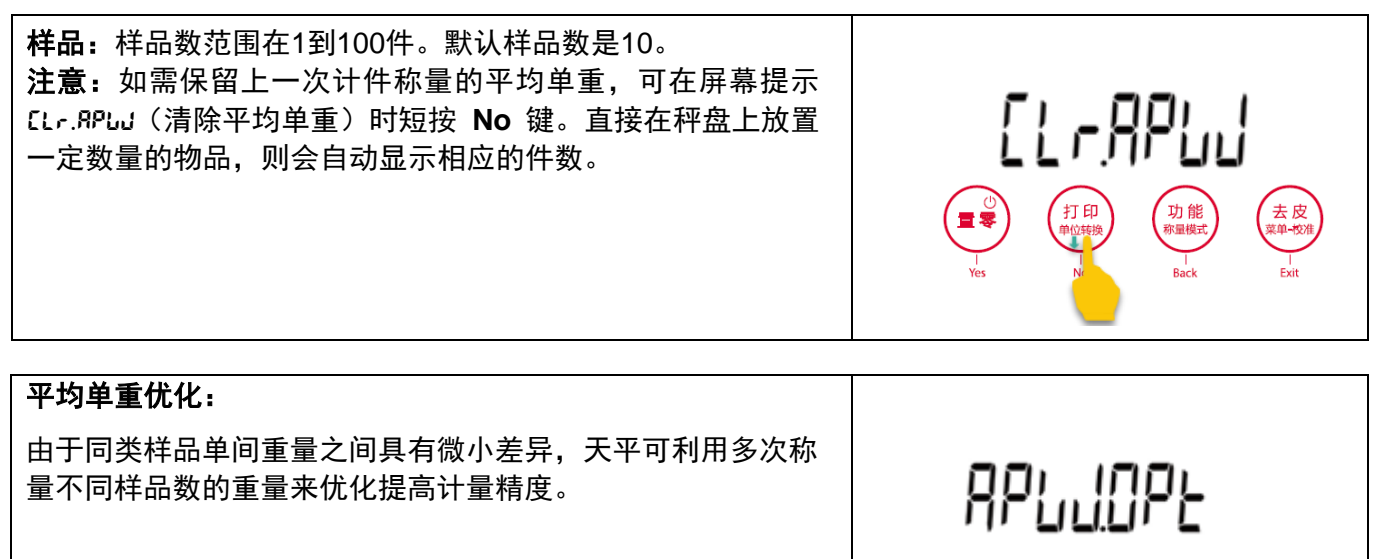

#### 打印设置:

如需更改打印设置。详见第 7 章节。

### <span id="page-11-0"></span>**4.3** 百分比称量

注意:在使用任何称量模式之前,确保天平已经进行了水平调节和校准。 百分比称量用于依照预先确定的基准重量,称量计算显示样品重量与预先确定的基准重量的百分比。 默认参考重量显示。

#### 百分比称量

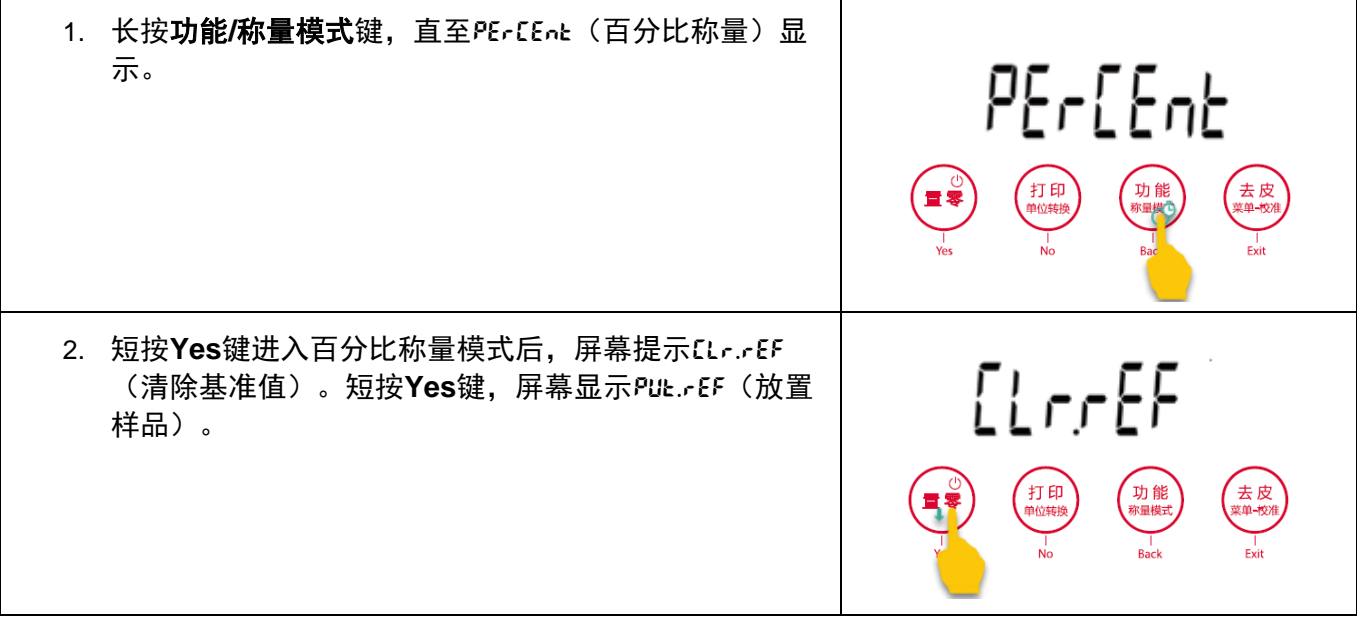

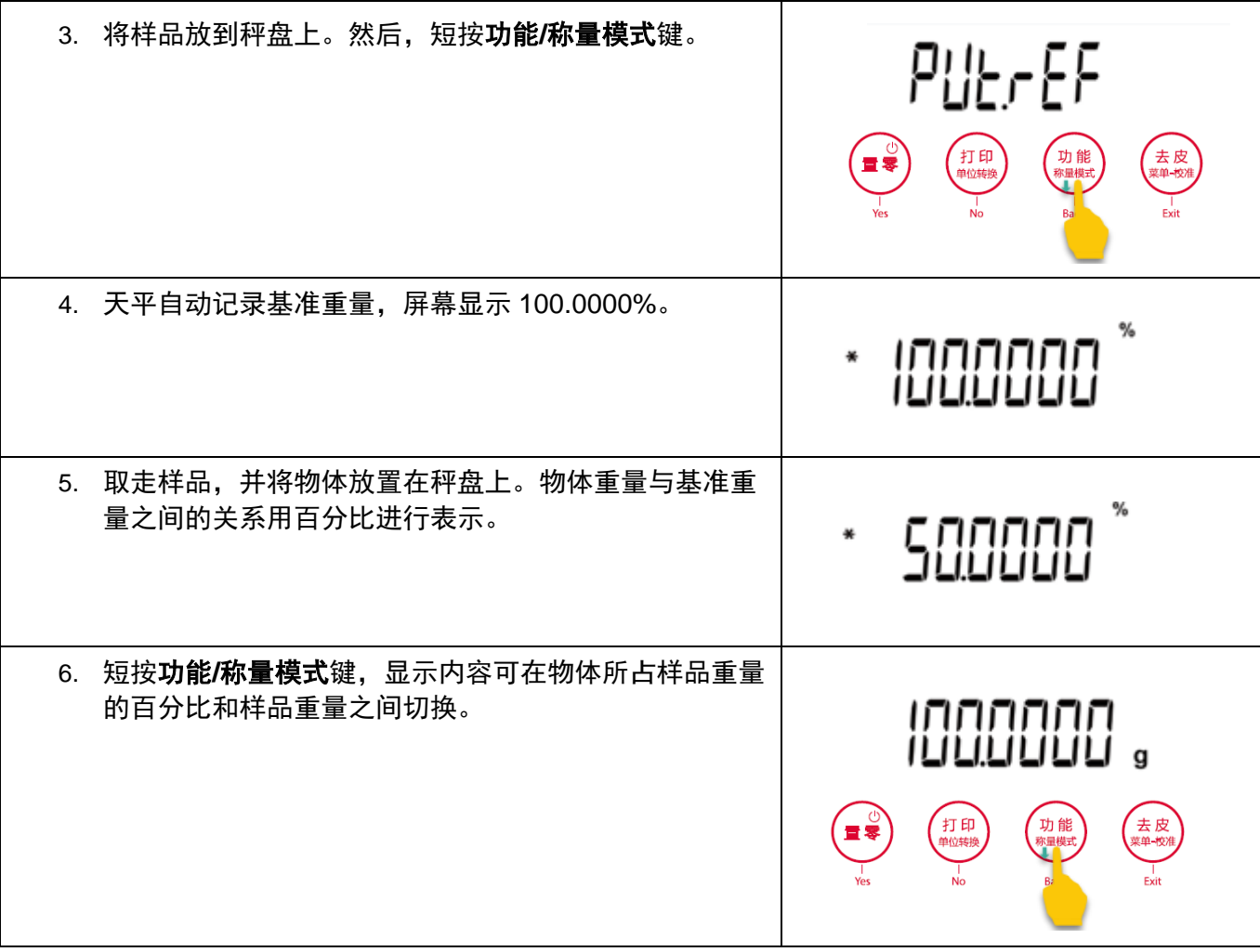

参数设置

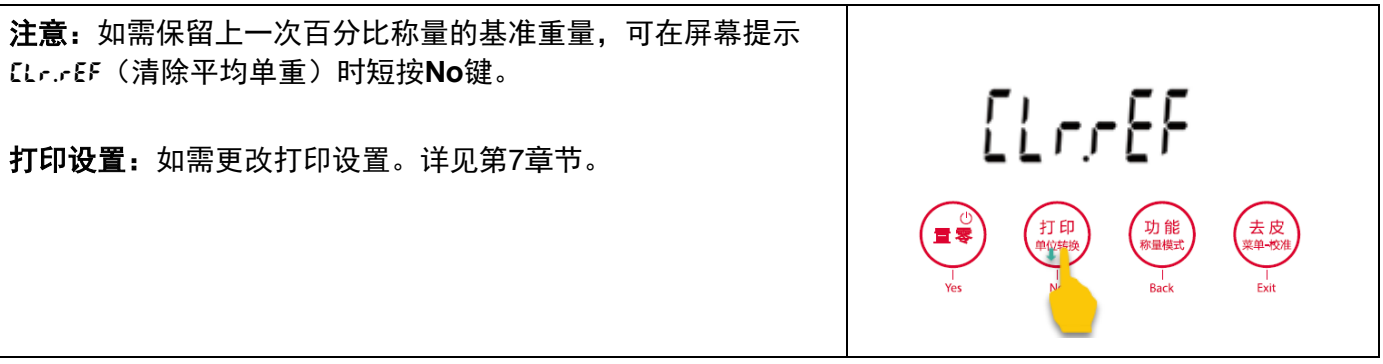

### <span id="page-13-0"></span>**4.4** 其它特性

#### 下挂称量

PWS 系列天平配备下挂秤钩可以进行天平下挂的称量(见右图)。 说明:翻转天平之前,请拆除秤盘、秤盘支撑装置、挡风圈/防风罩 以及防风罩组件(防风罩型号)。

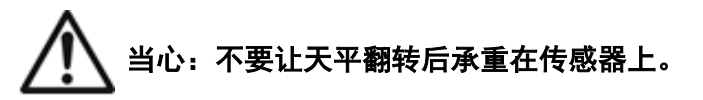

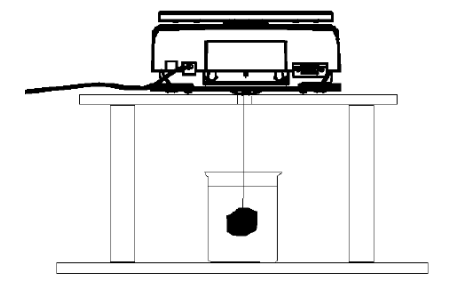

若要使用此功能,拔掉天平电源,打开下挂秤钩的防护盖。 如下图所示:

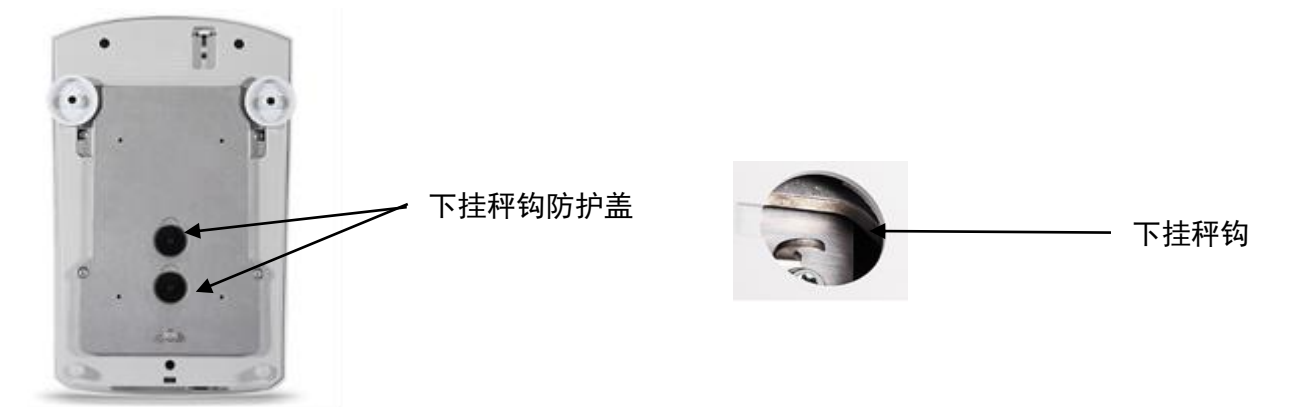

#### 注意:

- 1. 天平可以使用实验室支撑台或其他任何方便的方法进行支撑。
- 2. 确保天平调节水平而且安装地牢靠。
- 3. 连接电源,然后使用线或金属丝连接下挂秤钩和样品。

# <span id="page-14-0"></span>**5.** 菜单设置

### <span id="page-14-1"></span>**5.1** 菜单导航

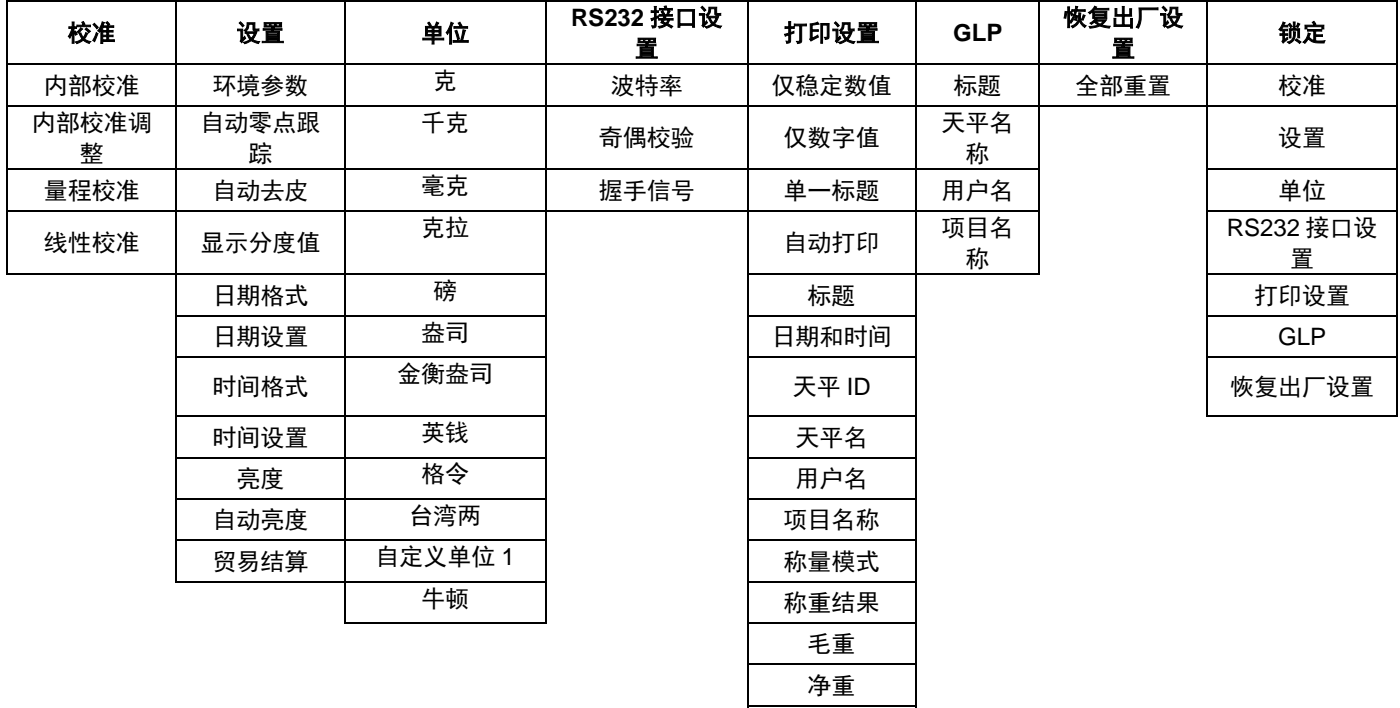

皮重 签名档 自动进纸

注意:PWS 系列天平分内校型号和外校型号。

#### <span id="page-14-2"></span>**5.1.1** 更改设置

按照如下步骤更改菜单设置:

#### 进入菜单

长按去皮**/**菜单键 进入主菜单

#### 选择菜单项

按 **Yes** 选择需要更改的菜单项。

#### 选择子菜单

按 **No** 切换子菜单,按 **Yes** 进入子菜单。

<span id="page-15-0"></span>PWS 系列天平提供三种校准方法:内部校准、量程校准和线性校准。 注意:天平校准时,严禁触碰,请勿干扰。

#### <span id="page-15-1"></span>**5.2.1** 校准子菜单 **(**内校型号**)**

注意**:** 非内校型号只有量程校准,线性校准和校准测试。

#### <span id="page-15-2"></span>**5.2.2** 内部校准**(**不适用于外校型号**)**

内部校准采用内部校准砝码。请确保充分预热和水平调节天平后再进行自动内部校准。自动内部校准可 以在任何时候进行,条件是天平进行了预热达到运行温度,而且天平进行了水平调节。

当天平开启,秤盘上没有负载,可以进行自动内部校准。

或者可以按天平上的校准键,启动自动内部校准。 显示屏显示校准状态,校准完成后按任意键返回到当前应用。

#### <span id="page-15-3"></span>**5.2.3** 自动校准调节(不适用于外校型号)

使用这个校准方法可以调节零校准点,而不影响量程或线性校准。

校准调节可以对内部校准调节±100 分度值。

说明: 在进行校准调节之前,进行自动内部校准。为了验证是否需要进行调节,将等于量程校准值的测 试砝码放在秤盘上,并记录测试砝码重量值与实际天平读数之间的差异值(按照分度值表示)。如果差 异在±1 分度值之内,无需进行校准调节。如果差异值超过±1 分度值,推荐进行校准调节。

范例:

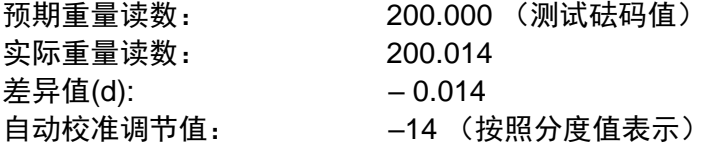

在校准菜单列表选择自动校准调节,输入自动校准调节值(正或负分度值),并按保存。

采用自动内部校准再次校准。校准后,把测试砝码放在秤盘上,验证砝码值与显示的数值是否相符。如 果不相符,重复执行上述操作直到数值相符。

完成后,天平存储调节值,返回当前应用。

#### <span id="page-15-4"></span>**5.2.4** 量程校准

量程校准使用两个校准点,一个是零点,另一个为设定的量程校准点。量程校准点详见"9-1 规格参数表" 中的"外部校准砝码"。

天平开启而且秤盘上没有负载的时候,进入量程校准启动校准程序。显示屏上显示需使用的校准砝码 值。

建议使用接近于最大量程值的校准砝码,可以取得最佳精度。

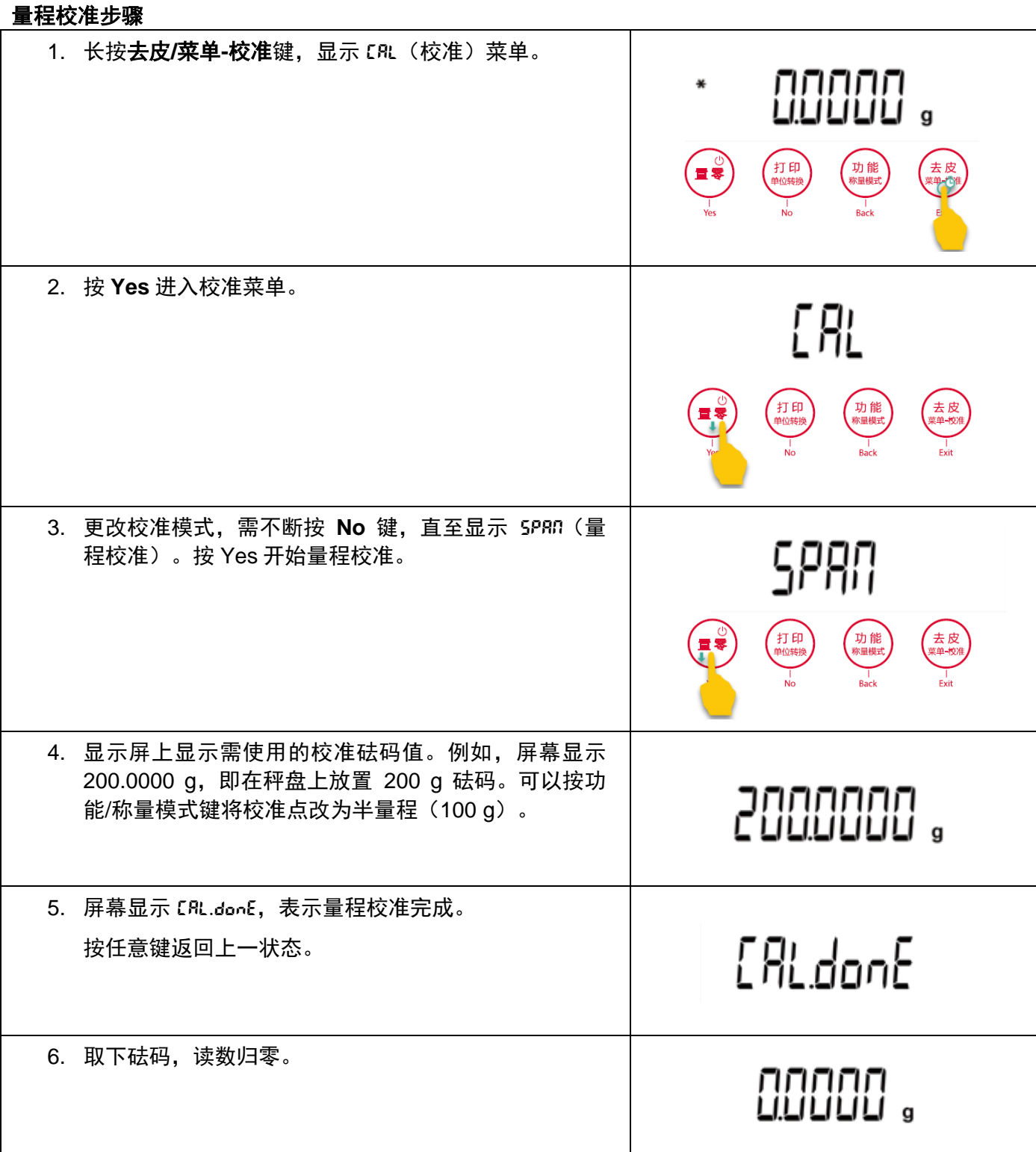

### <span id="page-16-0"></span>**5.2.5** 线性校准

线性校准使用三个校准点,一个是零点,另外两个为设定的量程校准点。 天平开启而且秤盘上没有负载的时候,进入线性校准启动校准程序。 天平捕捉到零点,然后再捕捉下一个量程点。 根据屏幕提示操作,完成线性校准。

#### 线性校准步骤

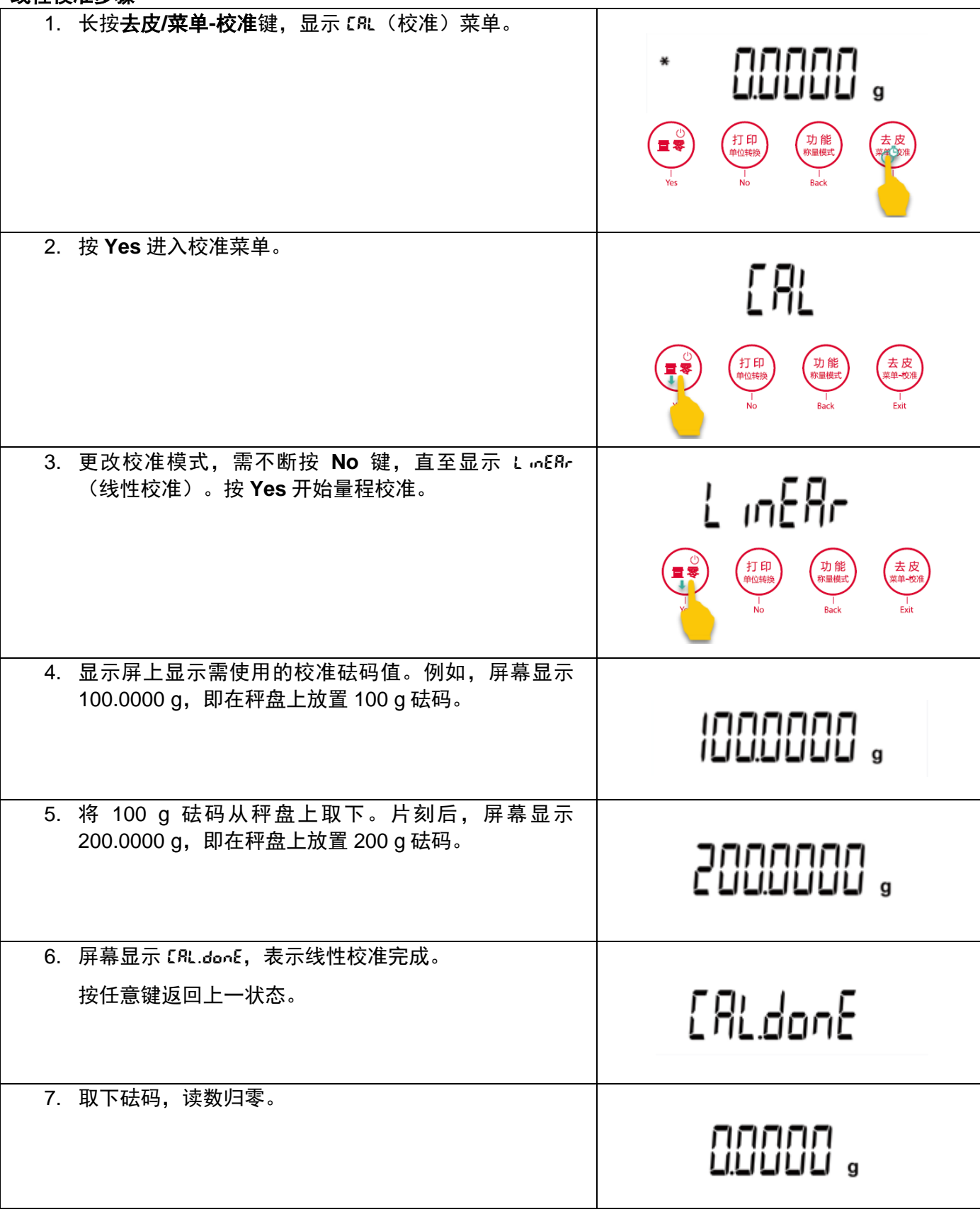

### <span id="page-18-0"></span>**5.3** 天平设置

进入子菜单设置天平的功能。 注意:默认设置以加粗字体显示。

#### <span id="page-18-1"></span>**5.3.1** 环境参数设置

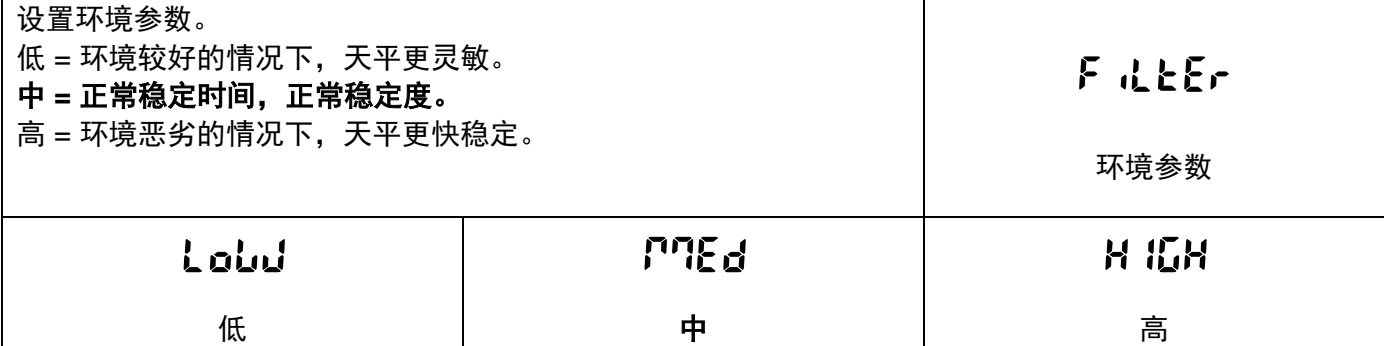

#### <span id="page-18-2"></span>**5.3.2** 自动零点跟踪

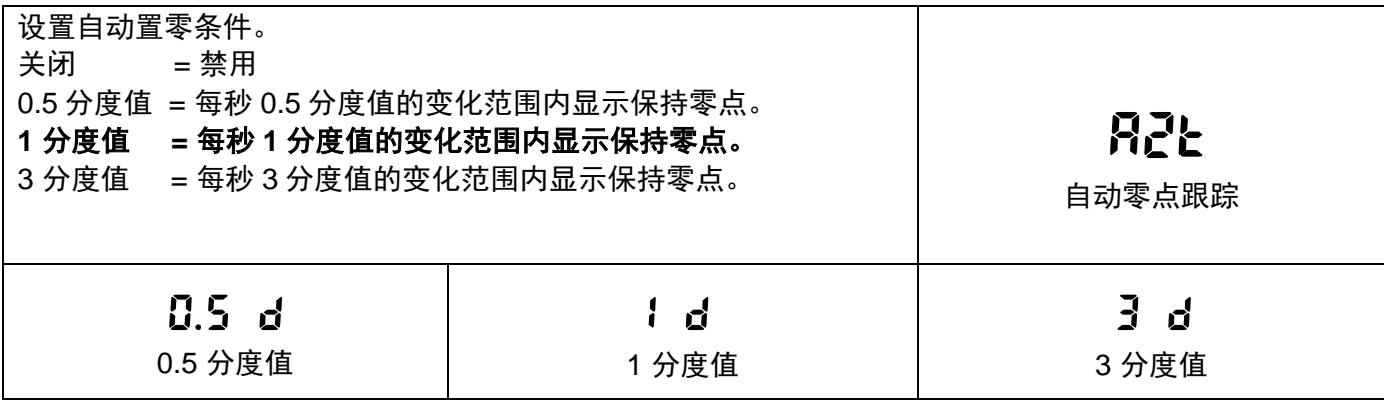

#### <span id="page-18-3"></span>**5.3.3** 自动去皮

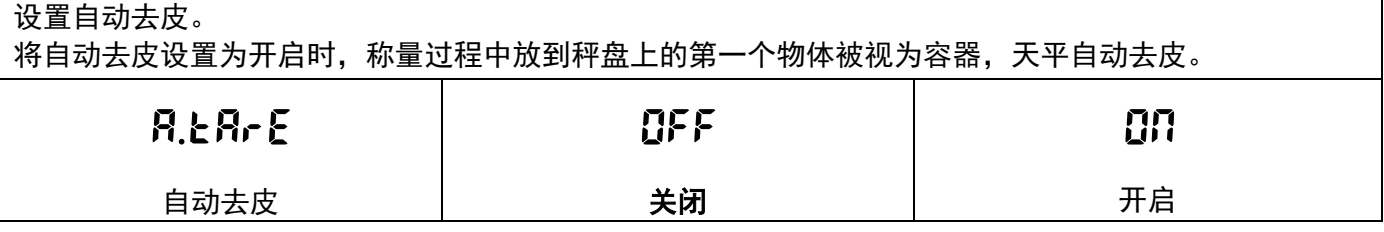

#### <span id="page-18-4"></span>**5.3.4** 显示分度值

设置天平的显示分度值。

例如,如果实际可读分度值为 0.01g,选择 10 分度值将设置显示分度值为 0.1g。

**1** 分度值 **=** 实际显示分度值。

10 分度值 = 显示分度值为实际显示分度值的 10 倍。

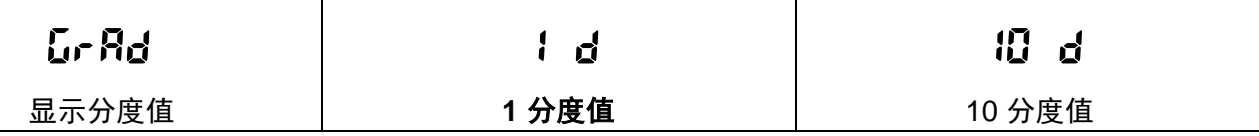

#### <span id="page-18-5"></span>**5.3.5** 日期格式

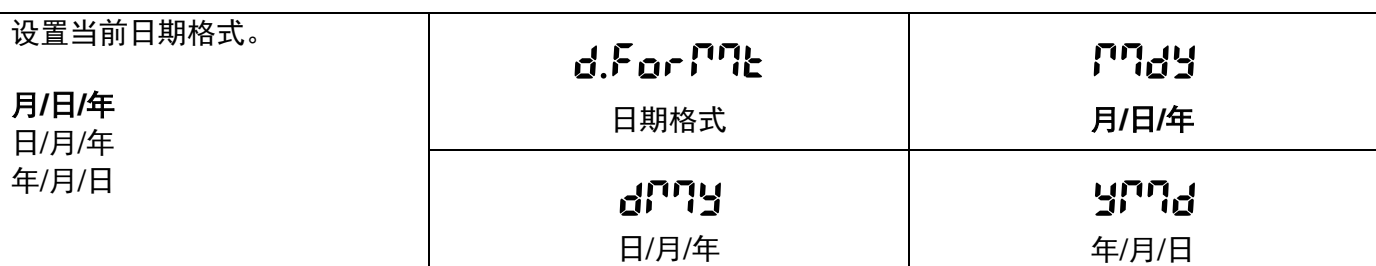

### <span id="page-19-0"></span>**5.3.6** 日期设置

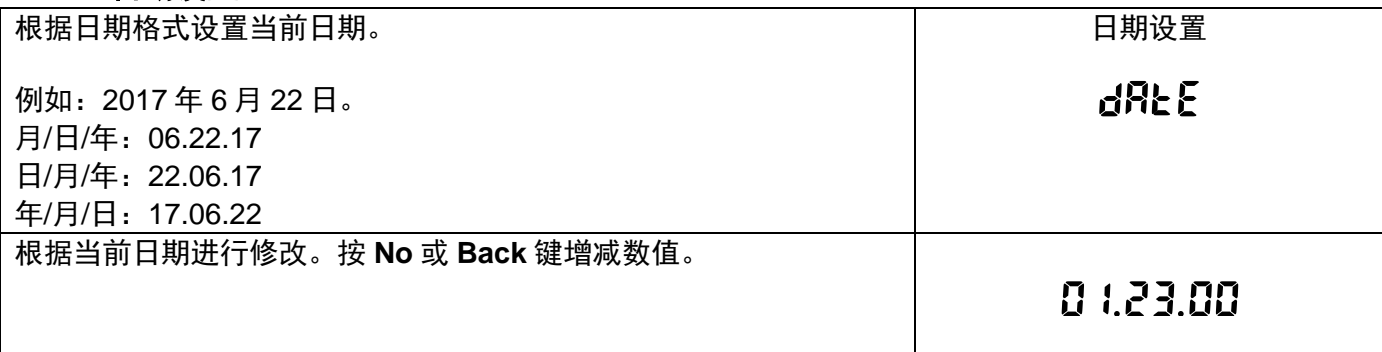

# <span id="page-19-1"></span>**5.3.7** 时间格式

设置时间格式。

#### **24** 小时制

12 小时制

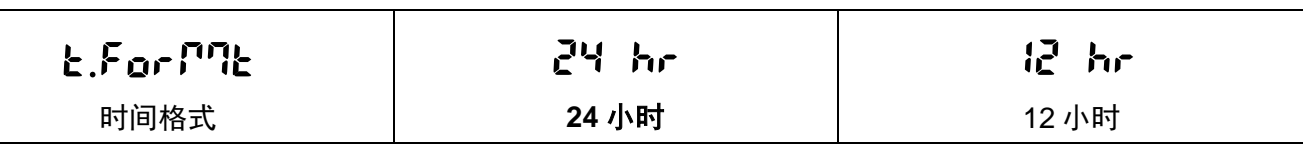

### <span id="page-19-2"></span>**5.3.8** 时间设置

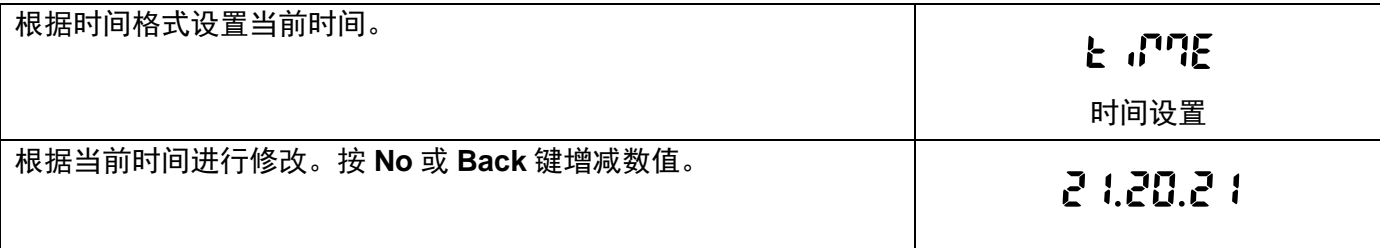

### <span id="page-19-3"></span>**5.3.9** 亮度

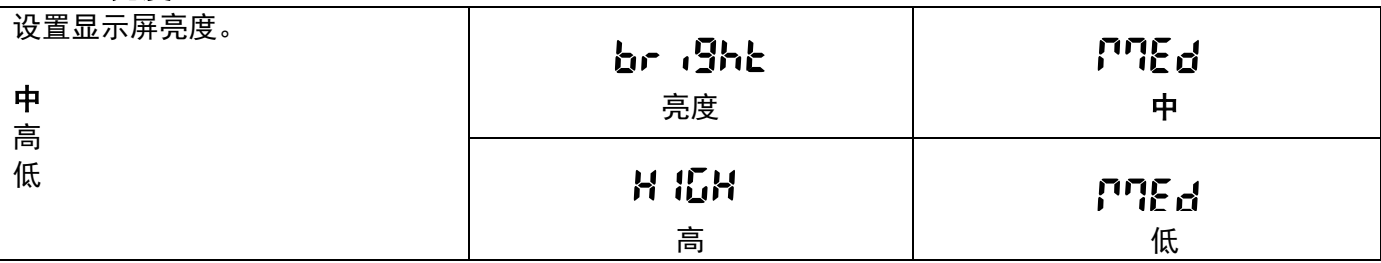

#### <span id="page-20-0"></span>**5.3.10** 自动亮度

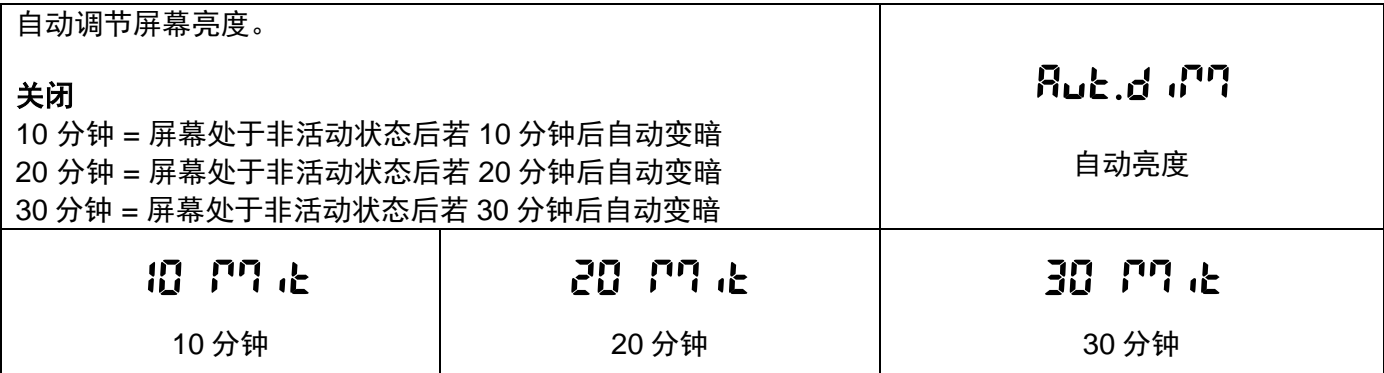

#### <span id="page-20-1"></span>**5.3.11** 贸易结算

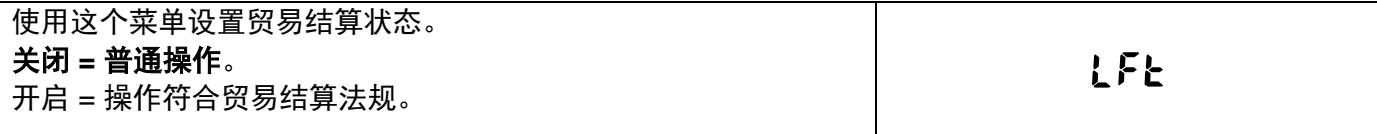

注意: 当贸易结算设置为开启时, 部分菜单设置的影响如下:

校准菜单:

自动内部校准被强制设置为开启,量程校准和线性校准被锁定。

天平设置菜单:

- 环境参数的设置被锁定。
- 自动零点跟踪被限制为 0.5 分度值和关闭。选项设置被锁定。
- 自动去皮功能的设置被锁定。
- 显示分度值被强制设置为 1 分度值,菜单项目隐藏。

通信菜单 (通信设置->打印设置->打印输出值选项):

- 仅稳定数值选项被锁定为开启。
- 仅数字值选项被锁定为关闭。

通信菜单 (通信设置->打印设置->自动打印):

自动打印被限定为稳定打印。

LFT 开关开启时基本称量的主屏幕。

# <span id="page-21-0"></span>**5.4** 称量单位

进入这个子菜单启用所需的称量单位。

说明:由于当地国家法规要求,您的天平清单可能不包括某些下面列出的称量单位。默认的称量单位为 克。

单位菜单是用于开启或者关闭特定单位。(开启,关闭)。

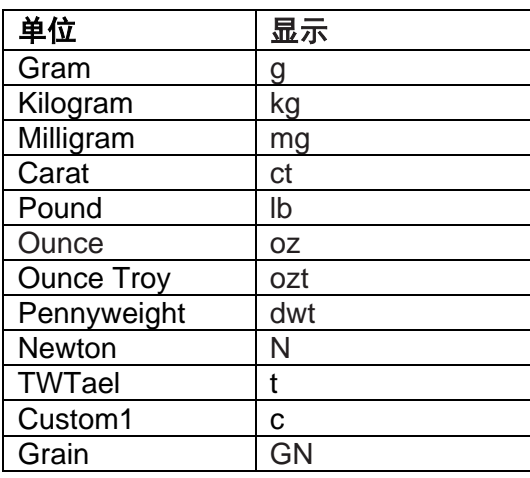

#### 更改称量单位

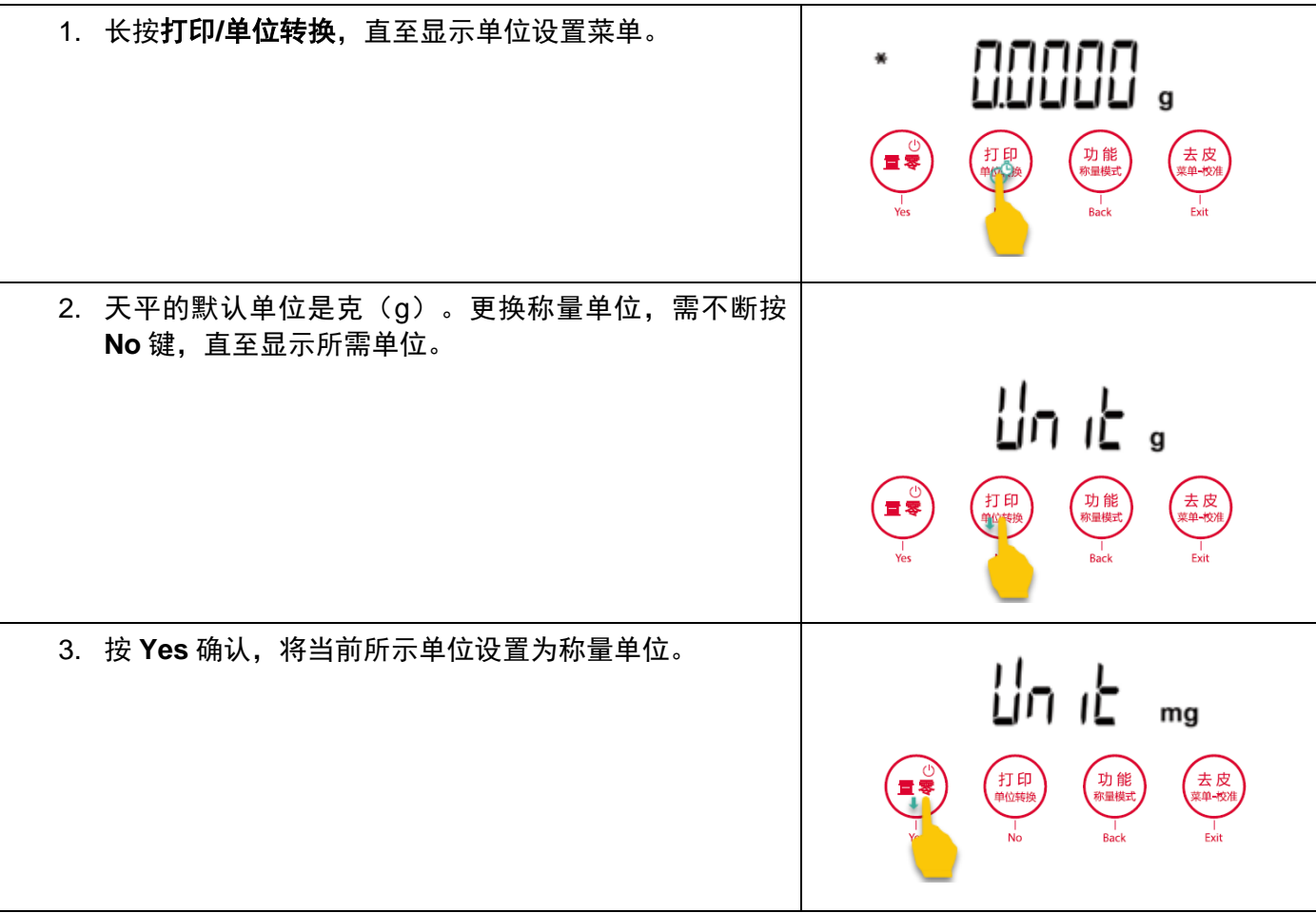

# <span id="page-22-0"></span>**5.5 RS232** 接口设置

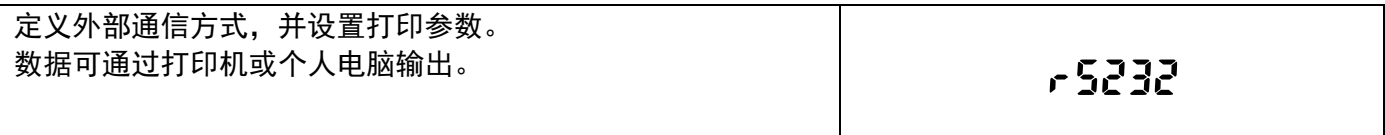

### <span id="page-22-1"></span>**5.5.1** 波特率

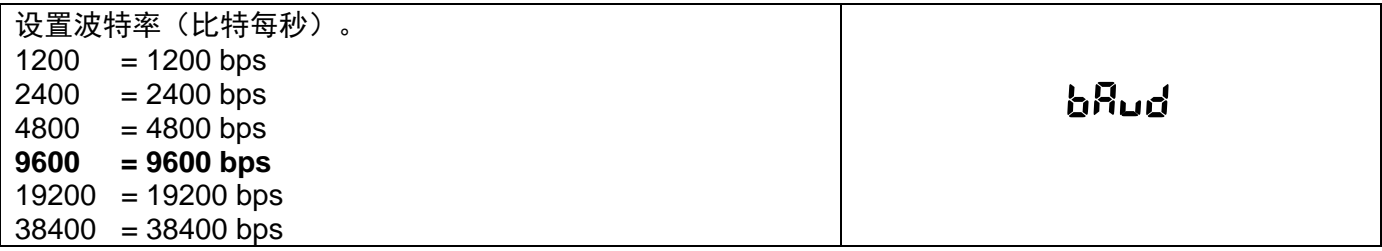

### <span id="page-22-2"></span>**5.5.2** 奇偶校验

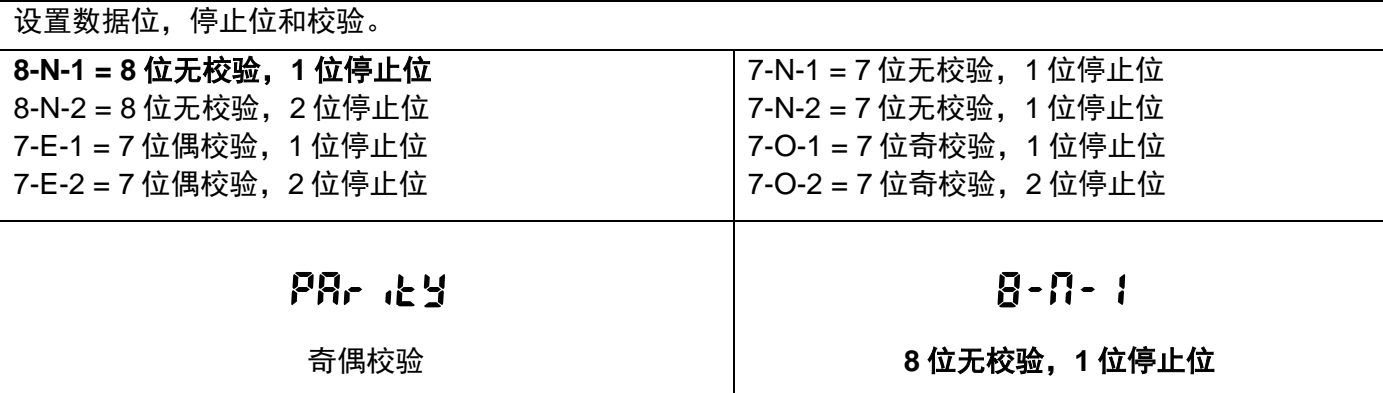

### <span id="page-22-3"></span>**5.5.3** 握手信号

设定握手信号。

#### 无

Xon/Xoff 握手 硬件握手

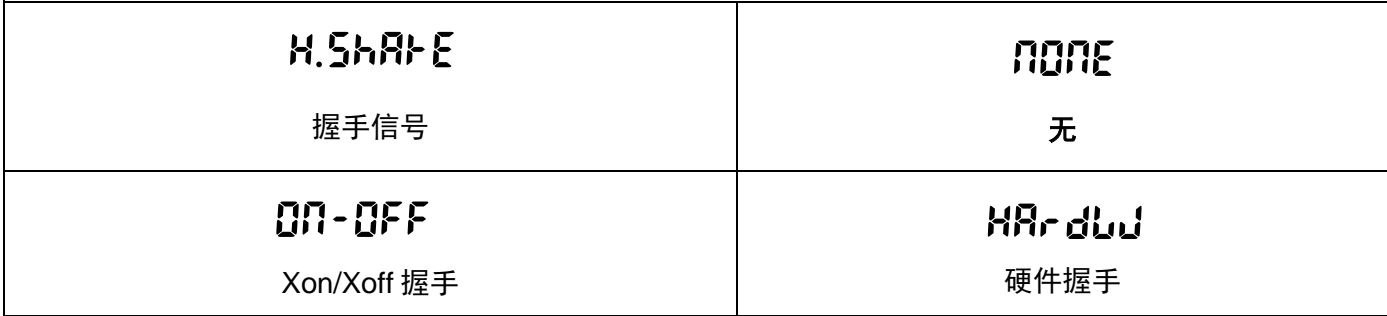

### <span id="page-23-0"></span>**5.6** 打印设置

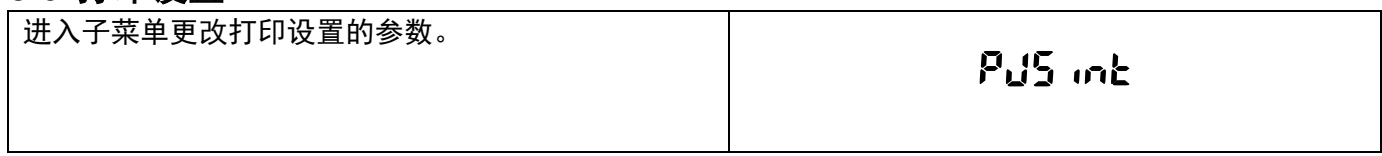

### <span id="page-23-1"></span>**5.6.1** 仅稳定数值

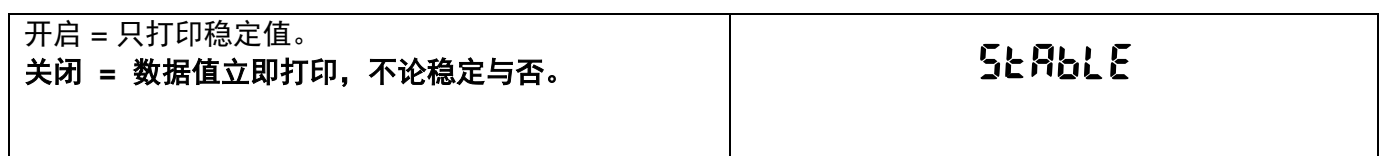

### <span id="page-23-2"></span>**5.6.2** 仅数字值

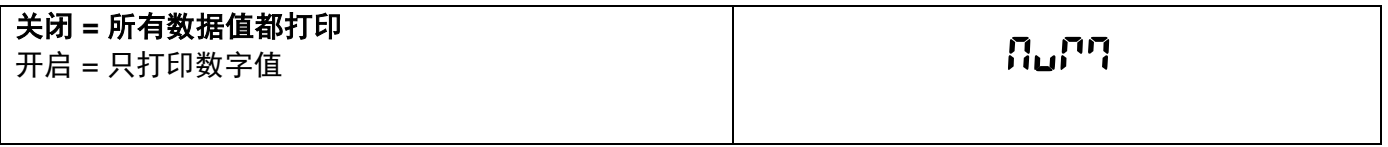

### <span id="page-23-3"></span>**5.6.3** 单一标题

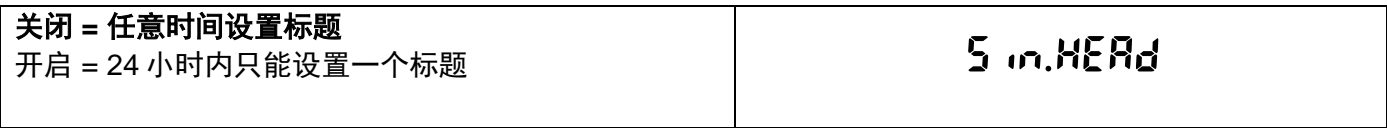

### <span id="page-23-4"></span>**5.6.4** 自动打印

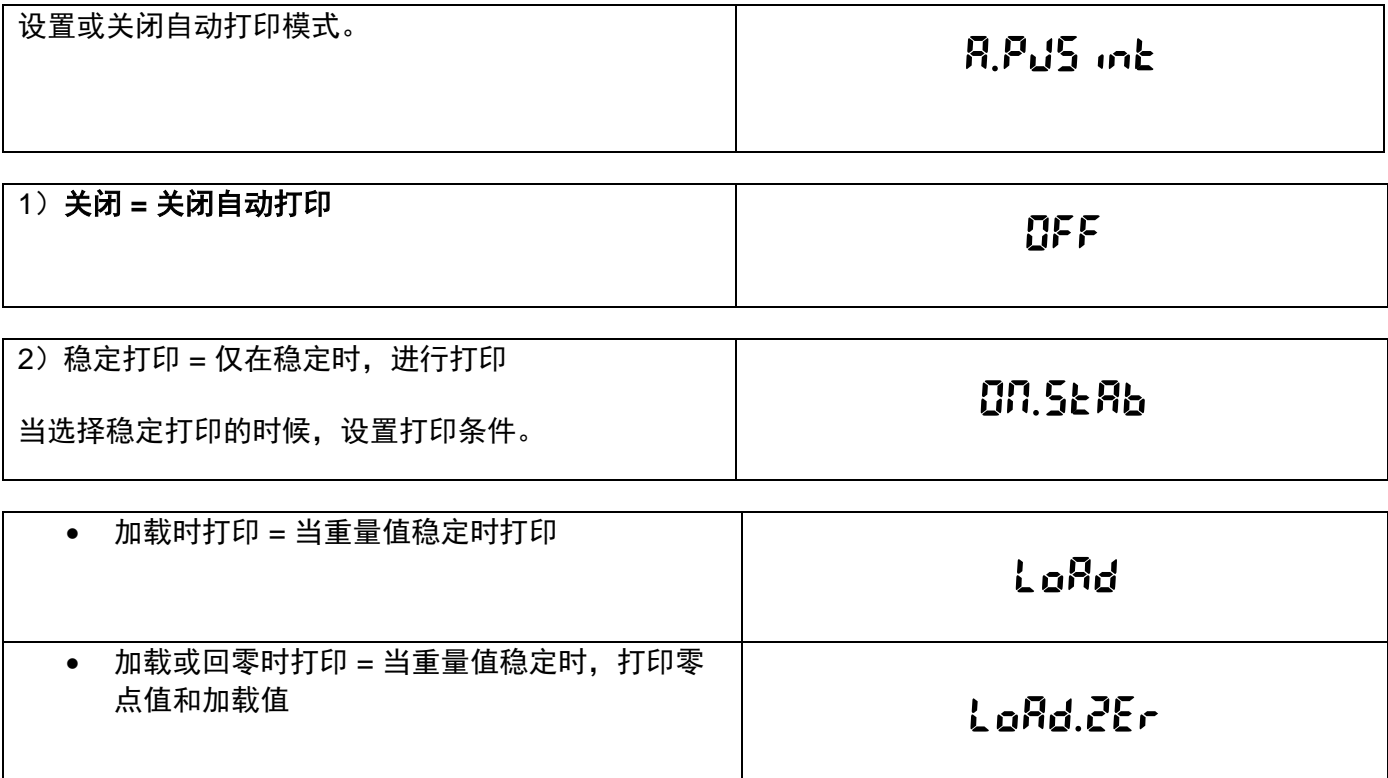

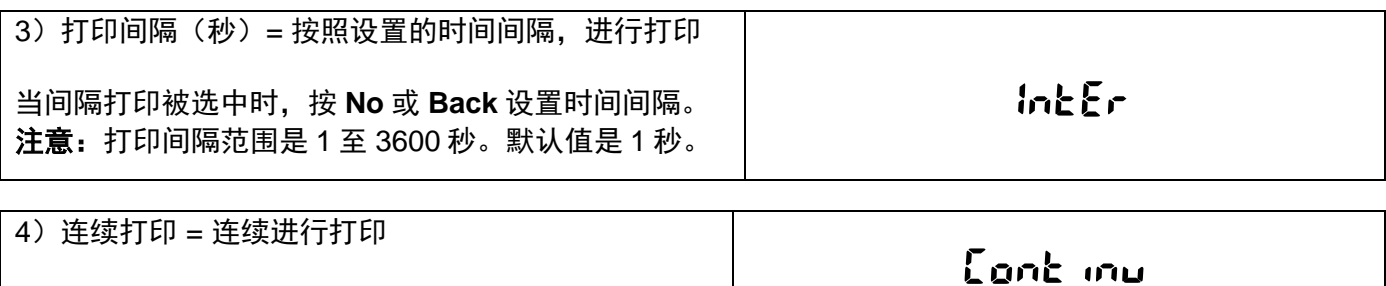

### <span id="page-24-0"></span>**5.6.5** 打印标题

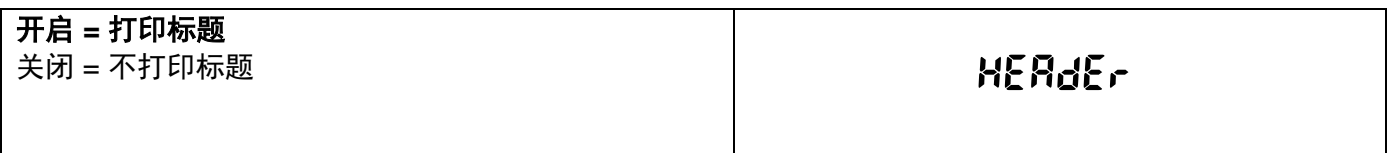

### <span id="page-24-1"></span>**5.6.6** 日期和时间

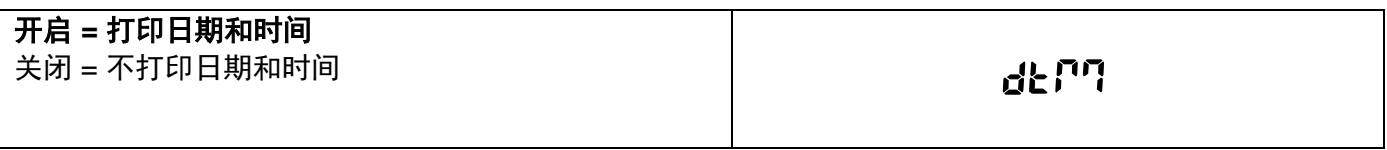

### <span id="page-24-2"></span>**5.6.7** 天平 **ID**

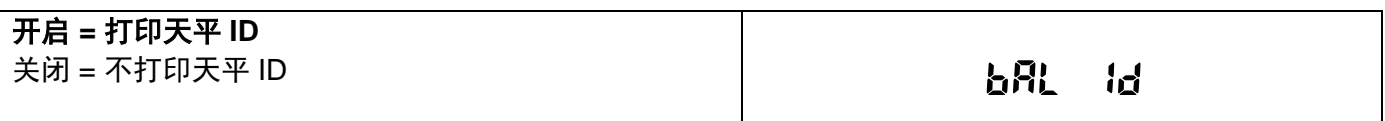

### <span id="page-24-3"></span>**5.6.8** 天平名称

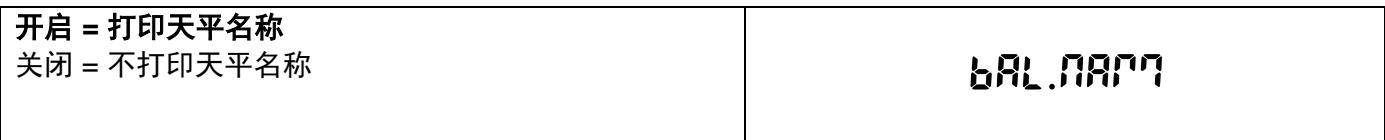

### <span id="page-24-4"></span>**5.6.9** 用户名

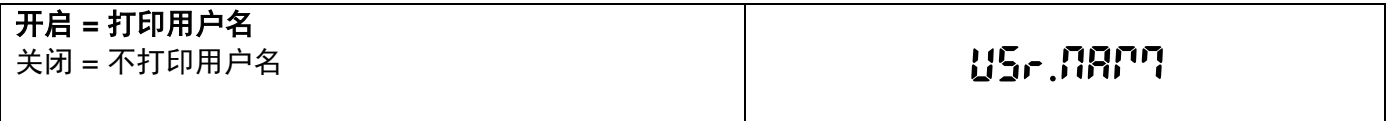

### <span id="page-24-5"></span>**5.6.10** 项目名称

<span id="page-24-6"></span>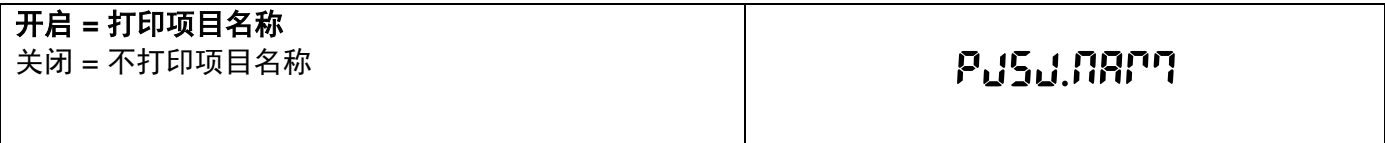

### **5.6.11** 称量模式

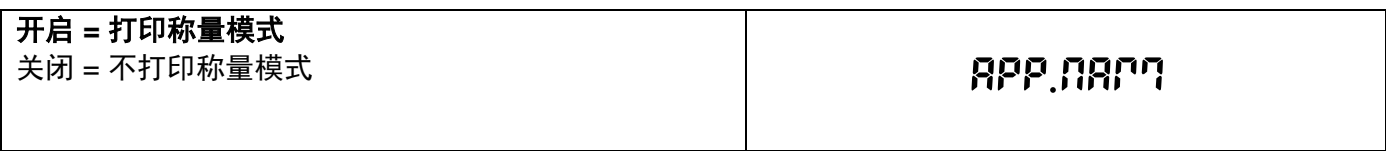

### <span id="page-25-0"></span>**5.6.12** 称重结果

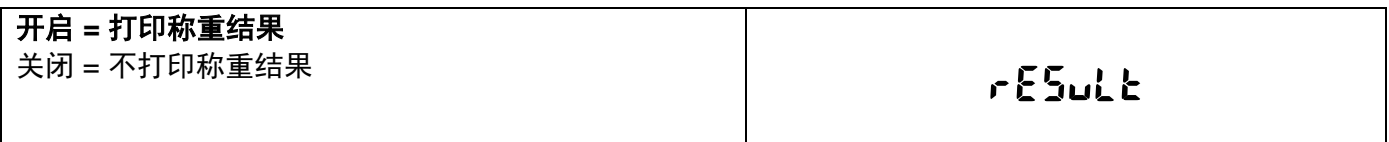

### <span id="page-25-1"></span>**5.6.13** 毛重

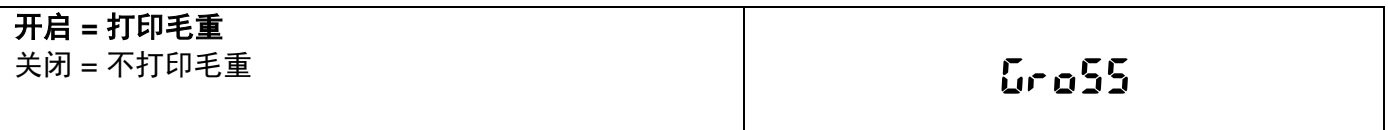

### <span id="page-25-2"></span>**5.6.14** 净重

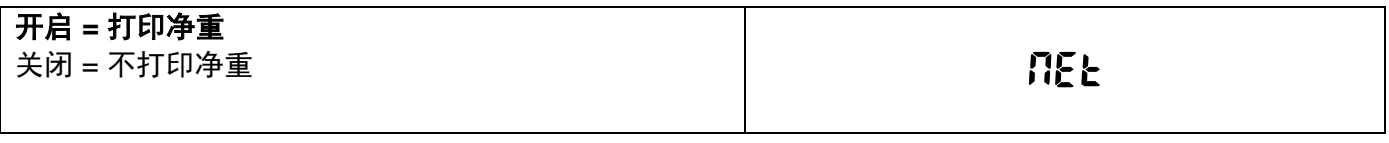

### <span id="page-25-3"></span>**5.6.15** 皮重

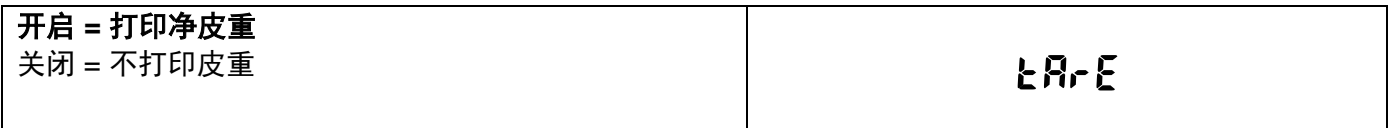

### **5.6.16** 签名档

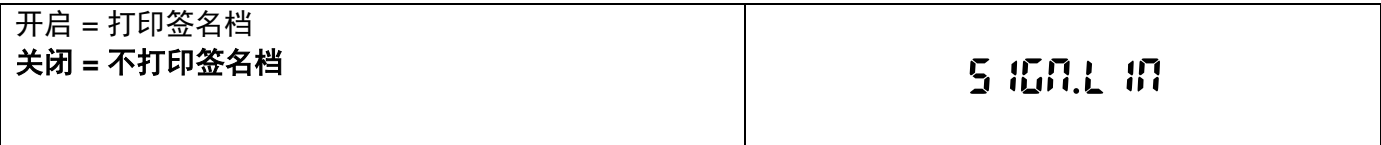

### <span id="page-25-4"></span>**5.6.17** 自动进纸

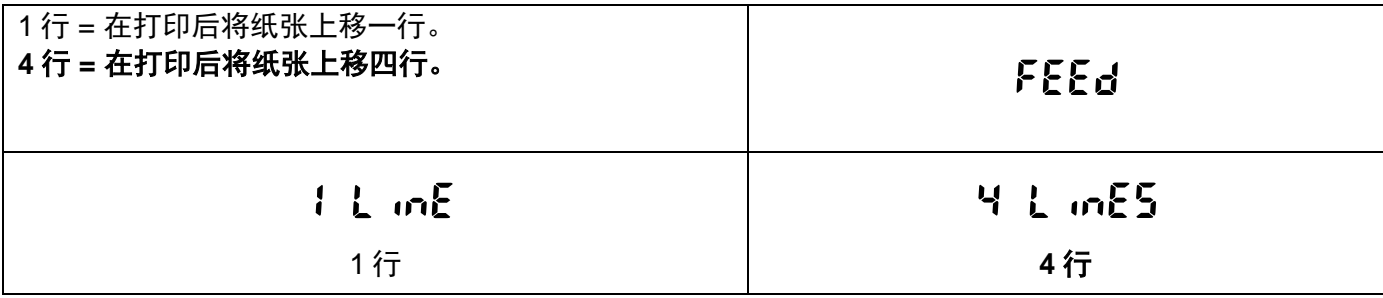

### <span id="page-26-0"></span>**5.7 GLP** 数据设定

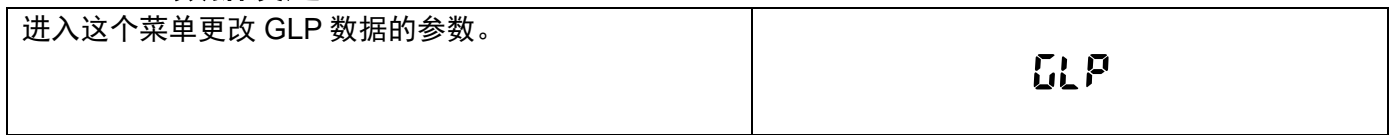

### <span id="page-26-1"></span>**5.7.1** 标题

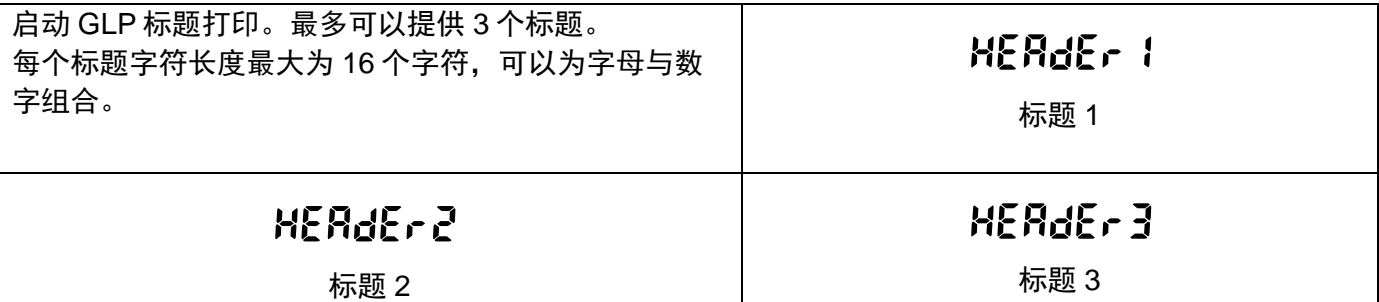

### <span id="page-26-2"></span>**5.7.2** 天平名称

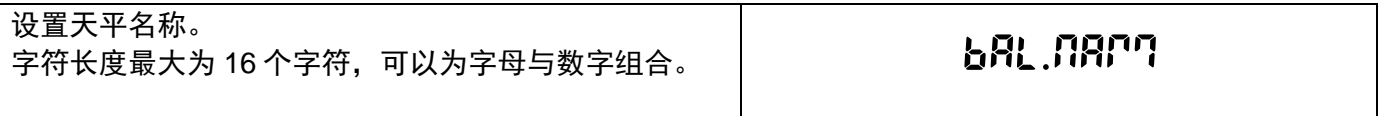

### <span id="page-26-3"></span>**5.7.3** 用户名

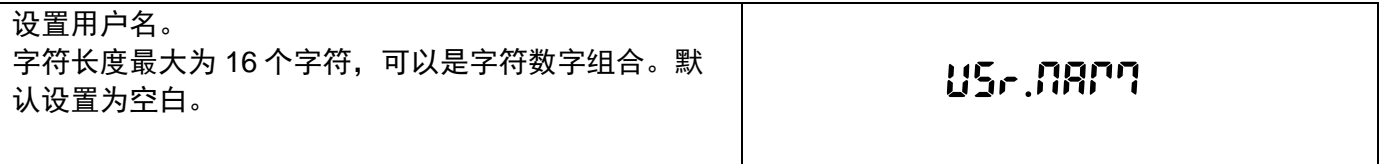

### <span id="page-26-4"></span>**5.7.4** 项目名称

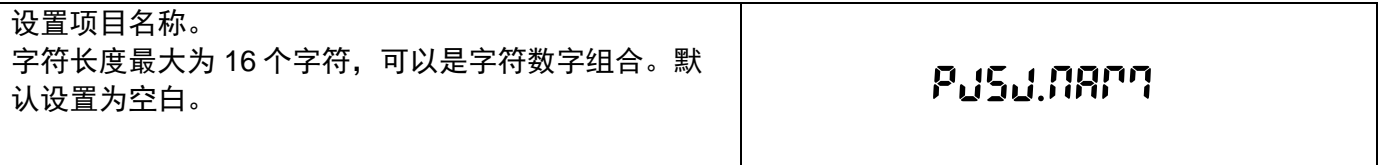

### <span id="page-26-5"></span>**5.8** 恢复出厂设置

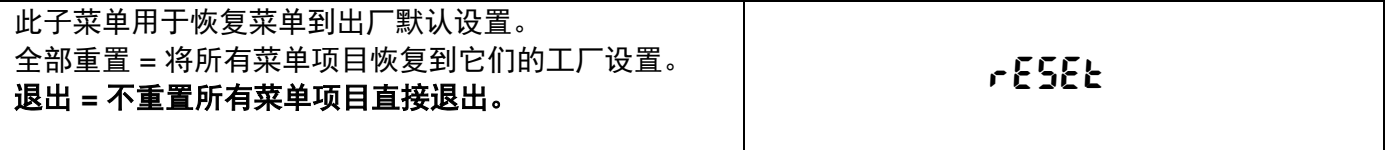

# <span id="page-26-6"></span>**5.9** 锁定

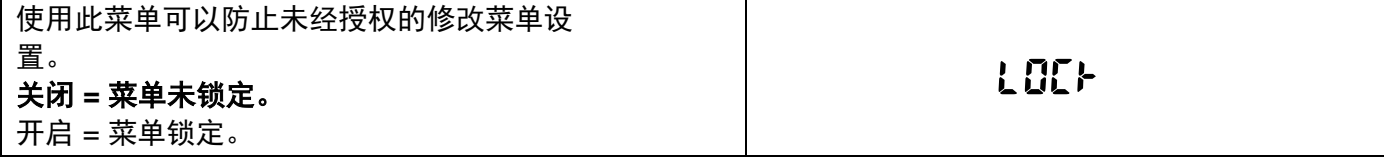

### <span id="page-27-0"></span>**6.** 贸易结算(**LFT**)

当天平用于贸易结算或当地法规要求的时候,天平必须按照当地的衡器检定规定进行设置、检验和铅封。 买方有责任确保满足所有相关的法律要求。

#### <span id="page-27-1"></span>**6.1** 设置

在检验和铅封前,按顺序执行以下步骤:

- 1. 检验菜单设置符合当地度量衡法规。
- 2. 检查称量单位菜单。验证开启的单位符合当地度量衡法规。
- 3. 按照第 5 章节的校准说明进行校准。
- 4. 在天平设置菜单中把贸易结算设置为开启。
- 5. 如图 6-1 所示,通过小孔按其中的电子开关。

注意:当贸易结算设为开启时,外校功能不可用。

#### <span id="page-27-2"></span>**6.2** 检验

必须由检验官方机构或授权服务机构执行检验程序。

#### <span id="page-27-3"></span>**6.3** 铅封

在天平检验后,天平必须进行铅封以防止对锁定设置的未授权访问。在铅封天平前,确保安全开关处于锁 定位置并且天平软件菜单中的贸易结算已设置为开启。

- 如果使用金属丝铅封,如图所示,把金属丝穿过安全锁的孔以及底部机壳上的孔进行铅封连接。
- 如果使用纸标签铅封,如图所示把铅封标签标记骑缝压着安全锁和底部机壳进行铅封。

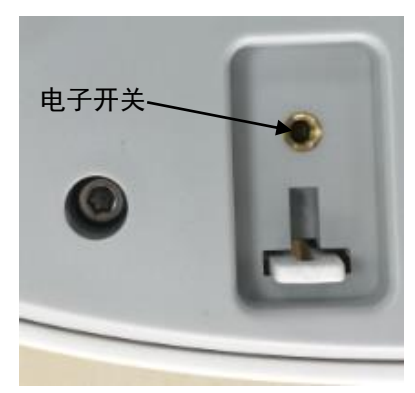

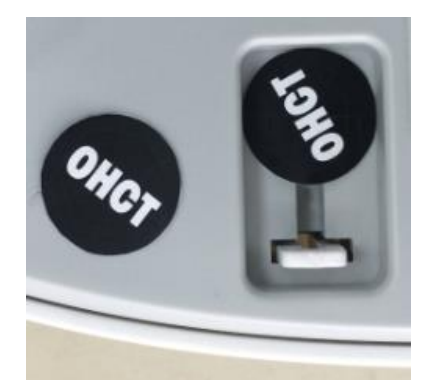

解锁 用纸标签进行铅封 用金属丝进行铅封 图 6-1 铅封

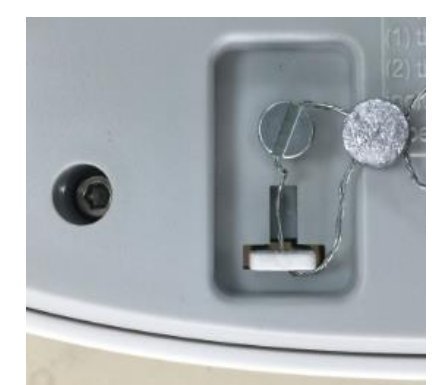

# <span id="page-28-0"></span>**7.** 打印

### <span id="page-28-1"></span>**7.1** 连接,配置和测试打印机**/**电脑

使用内置的 RS–232 接口连接到电脑或打印机上。

如果连接到电脑上,使用 HyperTerminal 或类似的串口软件。

(在 Windows XP 中 Accessories/Communications 下开启 HyperTerminal。)

**采用标准(直连)串口线缆连接到电脑上。** 

选择 **New Connection**, "connect using" COM1(或可用的 COM 端口)。

选择 **Baud=9600; Parity=8 None; Stop=1; Handshaking=None**。点击 **OK**。

选择 PWSoperties, 然后 ASCII 设置。如图所示勾选框:

**(Send line ends…; Echo typed characters…; Wrap lines…)**

使用 RS232 界面命令(第 9.4.1 节)通过电脑控制天平。

注意**:** HyperTerminal 配置完成后,它会自动打印校准测试的结果, 并将打印命令发送到天平。

### **SPDC** 软件

Serial Port Data Collection V1.5.0

奥豪斯提供 Serial Port Data Collection(SPDC)软件,可进行简单的数据采集,复制到 Excel,Word 等 Microsoft 办公软件。

可用于没有 HyperTermal 软件的操作系统。选择输出文件的类型和路径,然后按"Run"。( 如下图所 示 )

System Export File Type: Excel Export File Path: C:\Users\wu-55\Desktop\New Microsoft Excel Worksheet.xlsx Balance Type: Adventurer-AX  $Run$  $\begin{tabular}{|c|c|} \hline & Stop & \\ \hline \end{tabular}$ 3/13/2014 13:44<br>Balance ID: B123456789<br>Balance Type: AX324<br>Balance Name: Adventure<br>User Name:<br>Project Name:<br>Meistrine: Clear Clear

### 系统要求

 运行 Windows 98®、Windows 98SE®、Windows ME®、Windows 2000®、Windows XP®、 Windows 7®或 Windows 8® (32 位)

注意**:**最新的 SPDC 软件支持英文和中文,参见 *SPDC Data Collection Instruction Manual*,可从奥豪斯 官网下载。

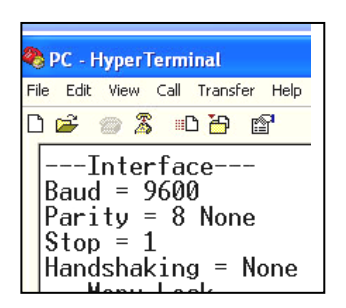

### <span id="page-29-0"></span>**7.2** 打印输出格式

结果数据和 G/N/T 数据采用下面的格式输出。

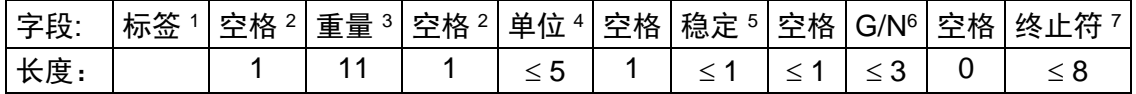

说明:

- 1. 在特定情况下,标签字段后的重量含空格最多 11 个字符。
- 2. 每个字段后有一个单分隔空格 (ASCII 32)。

3. 重量字段 11 个右对齐字符。如果该值是负数,在最大有效数字的左边有个"–"符号显示。

- 4. 单位字段包含称量单位缩写, 最多可达 5 个字符。
- 5. 如果重量读数不稳定,稳定字段含有"?"字符。如果重量读数稳定,稳定字符和后面的空格字符 将省略。
- 6. G/N 字符为净重或毛重说明。对于净重,字段含有"NET"。净重显示"N",毛重显示"G"。

7. 终止符字段包含 CRLF、4 个 CRLF 或 Form Feed (ASCII 12), 取决于自动进纸菜单设置。 注意: 仅数值打印时, 字段向左对齐。

#### <span id="page-29-1"></span>**7.3** 打印输出范例

提供的每个称量模式的范例,其中打印内容菜单中所有项目开启,也显示了标题行 1-3 的默认值。

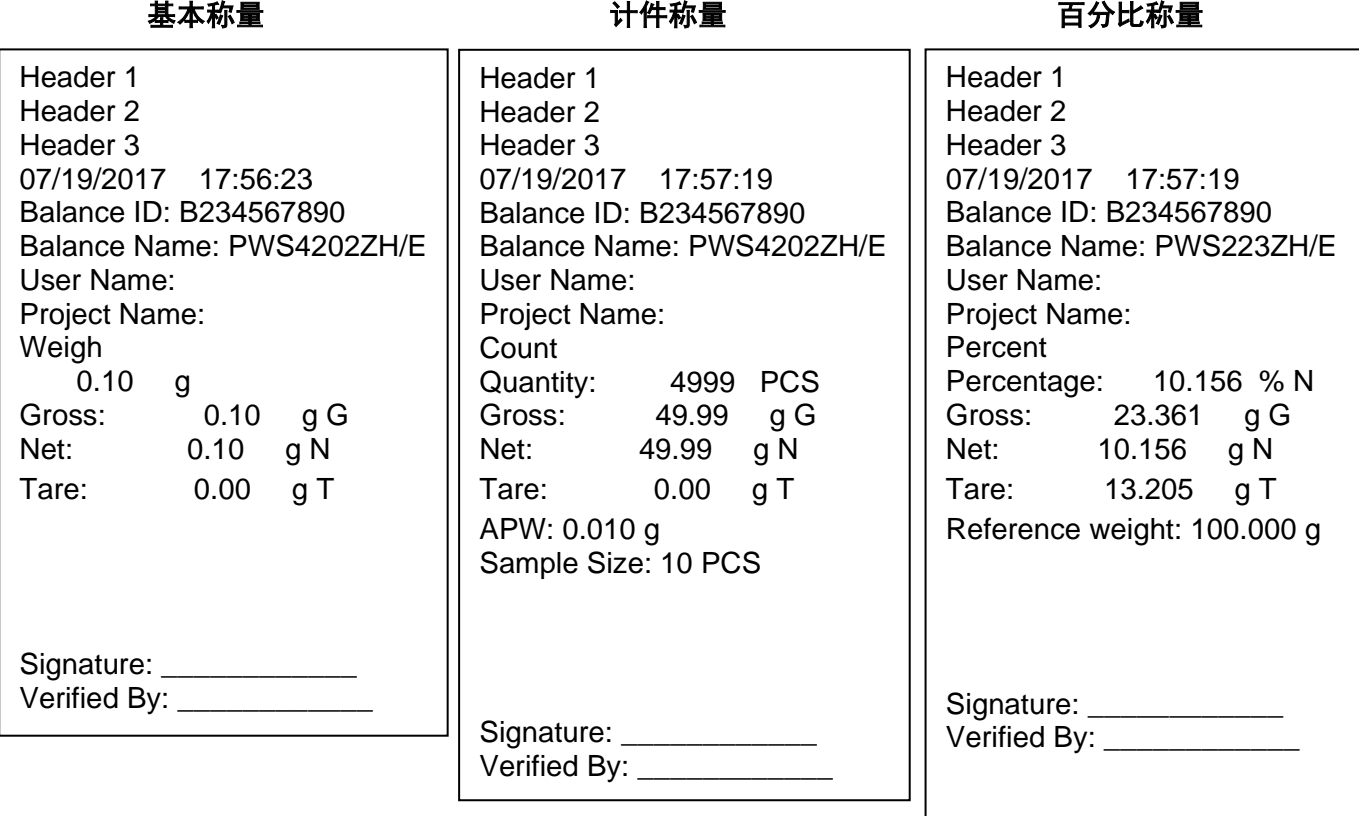

#### 内部校准 すいしゃ ウェイス しょうしょう 量程校准 しょうかん ちゅうかん ちゅうかん ちゅうかん ちゅうかん しゅうかん しゅうかん しゅうかん しゅうかん しゅうかん しゅうかん しゅうかん しゅうかん しゅうかん -OHAUS-07/26/2017 05:16:53 Balance ID: Balance Name: PWS2202ZH/E User Name: Project Name: ---Internal Calibration--- Calibration is done. Difference weight: 0.00 g Signature: \_\_\_\_\_\_\_\_\_\_\_\_\_\_\_ Verified By: \_\_\_\_\_\_\_\_\_\_\_\_\_\_\_ -OHAUS-07/26/2017 05:16:37 Balance ID: Balance Name: PWS2202ZH/E User Name: Project Name: ---Span Calibration--- Calibration is done. Reference weight: 2000.00 g Actual weight: 2000.22 g Difference weight: 0.22 g Weight ID: \_\_\_\_\_\_\_\_\_\_\_\_ Signature: \_\_\_\_\_\_\_\_\_\_\_\_\_\_ Verified By: -OHAUS-07/26/2017 05:16:11 Balance ID: Balance Name: PWS2202ZH/E User Name: Project Name: ---Linear Calibration--- Calibration is done. Signature: \_\_\_\_\_\_\_\_\_\_\_\_\_\_\_ Verified By: \_\_\_\_\_\_\_\_\_\_\_\_

# <span id="page-31-0"></span>**8.** 维护

### <span id="page-31-1"></span>**8.1** 校准

使用精确重量的砝码,定期校准天平。如果需要进行校准,请见第 5.2 章节的内容。

### <span id="page-31-2"></span>**8.2** 清洁

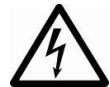

警告:清洁前,断开 PWS 系列天平的电源。 确保没有液体进入操作显示屏或基座内。

定期清洁天平。

机壳表面可用无尘布清洁或温和的清洁剂进行清洁。

玻璃表面可用专业玻璃清洁剂清洁。

当心: 禁止使用溶剂, 有害化学物质, 氨或研磨清洁剂清洁天平。

### <span id="page-31-3"></span>**8.3** 故障排除

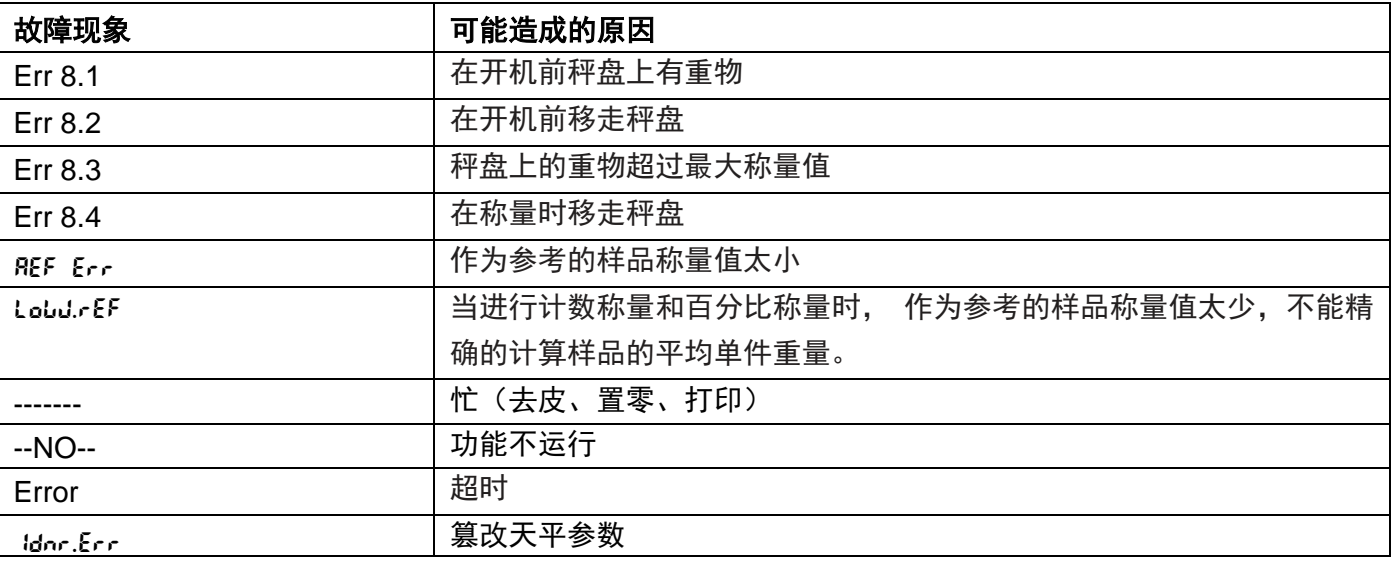

### <span id="page-31-4"></span>**8.4** 维修服务信息

如果故障排除部分没有解决您的问题,请联系授权奥豪斯服务代理。请访问我们的网站 www.ohaus.com.cn,联系您附近的奥豪斯的办事处。

# <span id="page-32-0"></span>**9.** 技术参数

### <span id="page-32-1"></span>**9.1** 技术规格

环境条件

- 仅限室内使用
- 海拔高度:最高至2000 米
- 规定温度范围:10 ℃ 至30 ℃
- 湿度: 30℃以下,湿度最大可达80% 30℃至 40℃之间,线性下降到50%
- 主机电源电压波动:±10%额定电压
- 安装类别: II 级
- 防污染等级:2级
- 电源电压: 12V=0.5A

材料

- 基座 上机壳:塑料 (HIPS )
- 基座下机壳:喷涂压铸铝+塑料(HIPS)
- 称盘:不锈钢+塑料(PC+15%CF)
- 防风罩:玻璃*、*塑料 (HIPS)
- 水平调节脚:塑料 (ABS)

| 内校型号                                           | PWS124ZH                                                                              | PWS224ZH          |                 |                 |                     |                    |                    |                    |
|------------------------------------------------|---------------------------------------------------------------------------------------|-------------------|-----------------|-----------------|---------------------|--------------------|--------------------|--------------------|
| 外校型号                                           | PWS124ZH/E                                                                            | PWS224ZH/E        | PWS223ZH/E      | PWS423ZH/E      | <b>PWS1602ZH/E</b>  | <b>PWS2202ZH/E</b> | <b>PWS4202ZH/E</b> | <b>PWS6201ZH/E</b> |
| 最大称量值(g)                                       | 120                                                                                   | 220               | 220             | 420             | 1600                | 2200               | 4200               | 6200               |
| 最小称量值(g)                                       | 0.01                                                                                  | 0.01              | 0.02            | 0.02            | 0.5                 | 0.5                | 0.5                | 5                  |
| 可读性 d(g)                                       | 0.0001                                                                                | 0.0001            | 0.001           | 0.001           | 0.01                | 0.01               | 0.01               | 0.1                |
| 检定分度值 e(g)                                     | 0.001                                                                                 | 0.001             | 0.01            | 0.01            | 0.1                 | 0.1                | 0.1                | $\mathbf{1}$       |
| 准确度等级                                          |                                                                                       |                   | Ш               | $\mathbf{H}$    | $\mathbf{H}$        | $\mathbf{H}$       | $\mathbf{H}$       | $\mathbf{H}$       |
| 重复性 (标准方差) (g)                                 | 0.0001                                                                                | 0.0001            | 0.001           | 0.001           | 0.01                | 0.01               | 0.01               | 0.1                |
| 线性误差(g)                                        | ±0.0002                                                                               | ±0.0002           | ± 0.002         | ±0.002          | ±0.02               | ±0.02              | ±0.02              | ±0.2               |
| 偏载误差                                           | 不超过天平三分之一最大称量载荷时的最大允许误差                                                               |                   |                 |                 |                     |                    |                    |                    |
| 典型稳定时间(秒)                                      | 3                                                                                     | 3                 | 2               | 2               | 1                   |                    | $\mathbf{1}$       | $\mathbf{1}$       |
| 温漂 (PPM/K)                                     | ±3                                                                                    | ±3                | ±9              | ±3              | ±6                  | ±6                 | ±3                 | ±10                |
| 典型最小称量值(USP<br>$K=2$ , $U=0.10\%)$             | 200 <sub>mq</sub>                                                                     | 200 <sub>mq</sub> | 2g              | 2g              | 20 <sub>g</sub>     | 20 <sub>g</sub>    | 20 <sub>g</sub>    | 200g               |
| 最佳最小称量值*<br>(USP K=2, U=0.10%)<br>SRP ≤ 0.41d* | 82 <sub>mq</sub>                                                                      | 82 <sub>mq</sub>  | 0.82q           | 0.82q           | 8.2g                | 8.2g               | 8.2q               | 82g                |
| 称量单位                                           | 克, 毫克, 克拉<br>克, 千克, 克拉                                                                |                   |                 |                 |                     |                    |                    |                    |
| 称量模式                                           | 基本称量、计件称量、百分比称量                                                                       |                   |                 |                 |                     |                    |                    |                    |
| 称盘尺寸 (直径,mm)                                   | 90                                                                                    | 90                | 120             | 120             | 180                 | 180                | 180                | 180                |
| 量程校准砝码                                         | 50, 100                                                                               | 100, 200          | 100, 200        | 200, 400        | 1000, 1500,<br>1600 | 1000.2000          | 2000.4000          | 5000, 6000         |
| 外部校准砝码                                         | 0, 50, 100                                                                            | 0.100.200         | 0, 100, 200     | 0.200.400       | 0.800.1600          | 0, 1000,<br>2000   | 0, 2000,<br>4000   | 0, 3000,<br>6000   |
| 去皮范围                                           | 全量程                                                                                   |                   |                 |                 |                     |                    |                    |                    |
| 电源要求                                           | 适配器输入: 100-240V ~ 200mA 50-60Hz 12-18VA<br>适配器输出: 12 VDC 0.5A                         |                   |                 |                 |                     |                    |                    |                    |
| 整机尺寸<br>$(W \times D \times H)$ mm             | 201*317*33<br>3                                                                       | 201*317*33<br>3   | 201*317*33<br>3 | 201*317*33<br>3 | 201*317*93          | 201*317*93         | 201*317*93         | 201*317*93         |
| 通信接口                                           | <b>RS232</b>                                                                          | <b>RS232</b>      | <b>RS232</b>    | <b>RS232</b>    | <b>RS232</b>        | <b>RS232</b>       | <b>RS232</b>       | <b>RS232</b>       |
| 操作温度范围                                         |                                                                                       |                   |                 |                 |                     |                    |                    |                    |
| 操作湿度范围                                         | 最佳实验室工作温度: 10° C-30℃ (5℃-40℃下保证开机正常)<br>30° C以下, 湿度最大可达 80%, 30° C-40° C, 湿度线性下降到 50% |                   |                 |                 |                     |                    |                    |                    |
| 贮存条件                                           | -10° C-60° C, 相对湿度 10%-90%, 无冷凝的情况下                                                   |                   |                 |                 |                     |                    |                    |                    |
| 净重                                             | 4.5 kg                                                                                | 4.5 kg            | 4.5 kg          | 4.5 kg          | 3.5 kg              | 3.5 kg             | 3.5 kg             | 3.5 kg             |
| 运输重量                                           | 7 kg                                                                                  | 7 kg              | 7 kg            | 7 kg            | 5 kg                | 5 kg               | 5 kg               | 5 kg               |
| 运输尺寸                                           | 507*387*531 mm                                                                        |                   |                 |                 | 550 x 385 x 291 mm  |                    |                    |                    |

表9-1 规格参数

\*SRP-即 10 次称量重复性的标准偏差。 10 称量值都是一致的情况下, SRP 最小取值为 0.41d。

# <span id="page-34-0"></span>**9.2** 尺寸图

整机尺寸

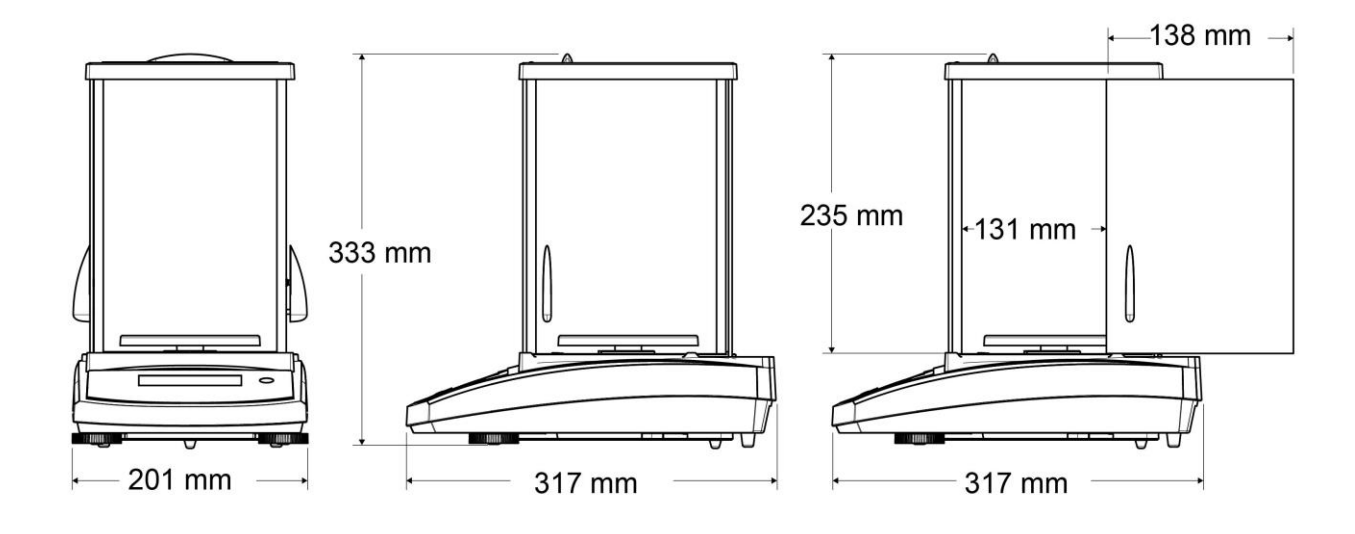

图 9-1 0.001 g / 0.0001 g 型号

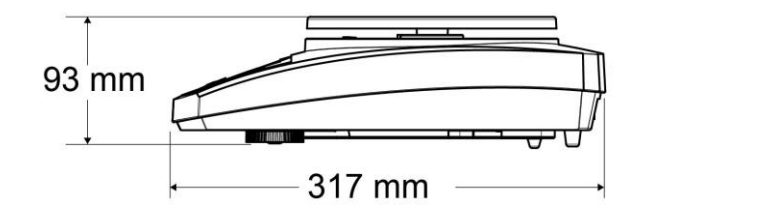

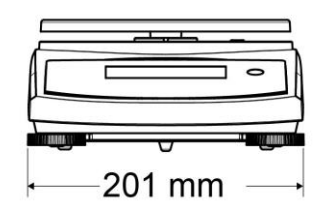

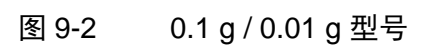

# <span id="page-35-0"></span>**9.3** 附件

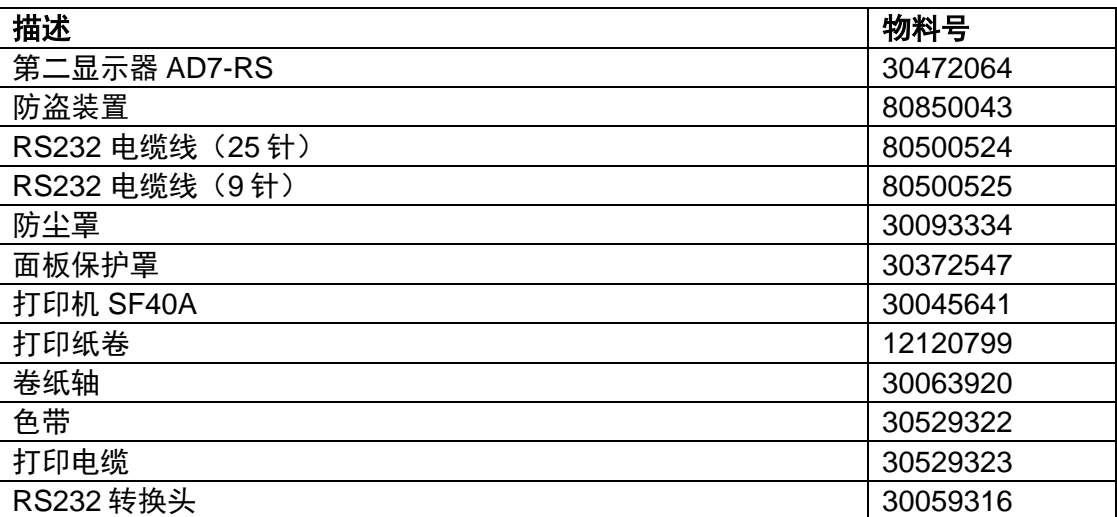

# <span id="page-36-0"></span>**9.4** 通信

# <span id="page-36-1"></span>**9.4.1** 通信命令

以下表格列出天平支持的命令。 对于无效命令,天平将返回"ES"。

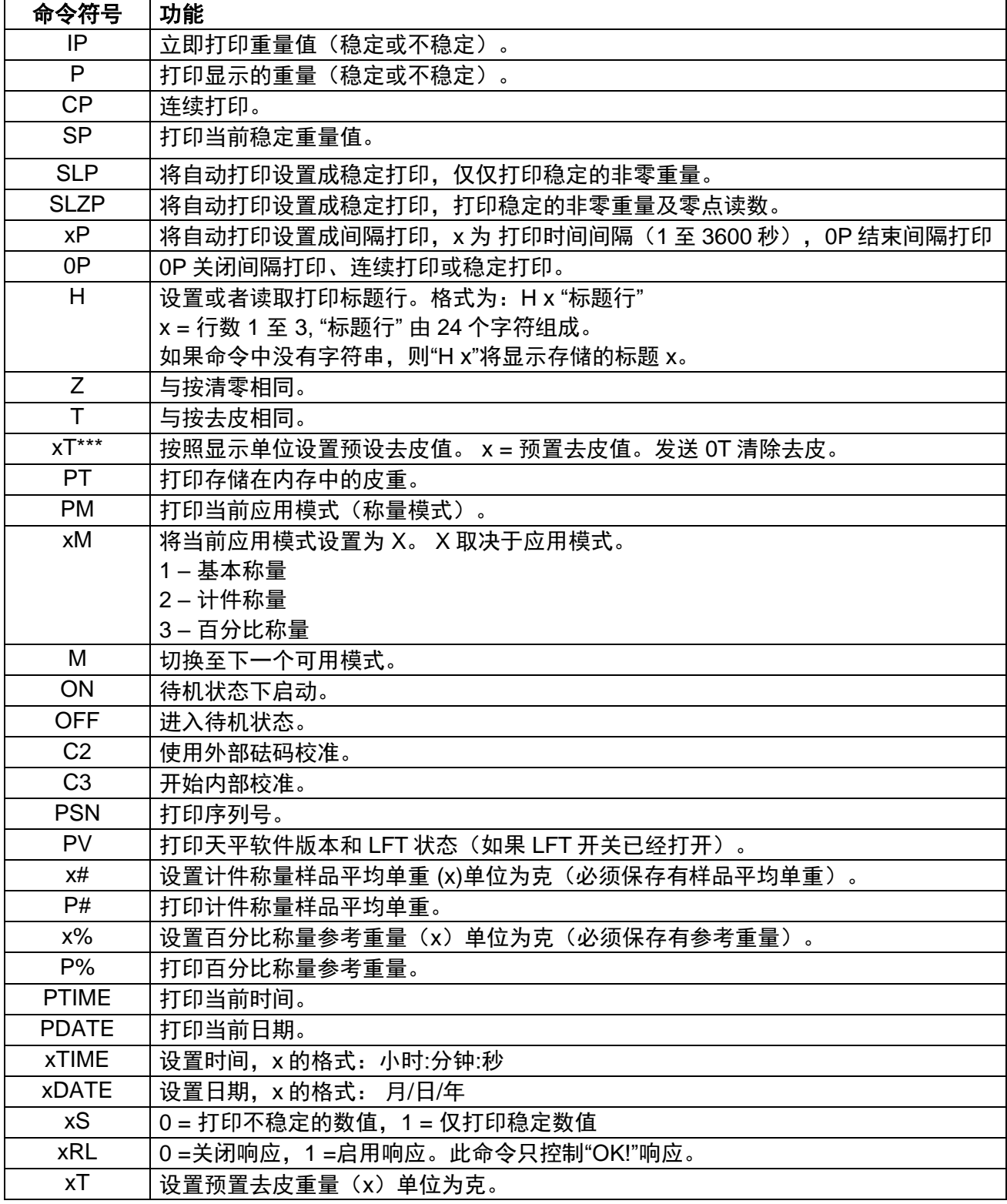

# <span id="page-37-0"></span>**9.4.2 RS232 (DB9)**引脚定义

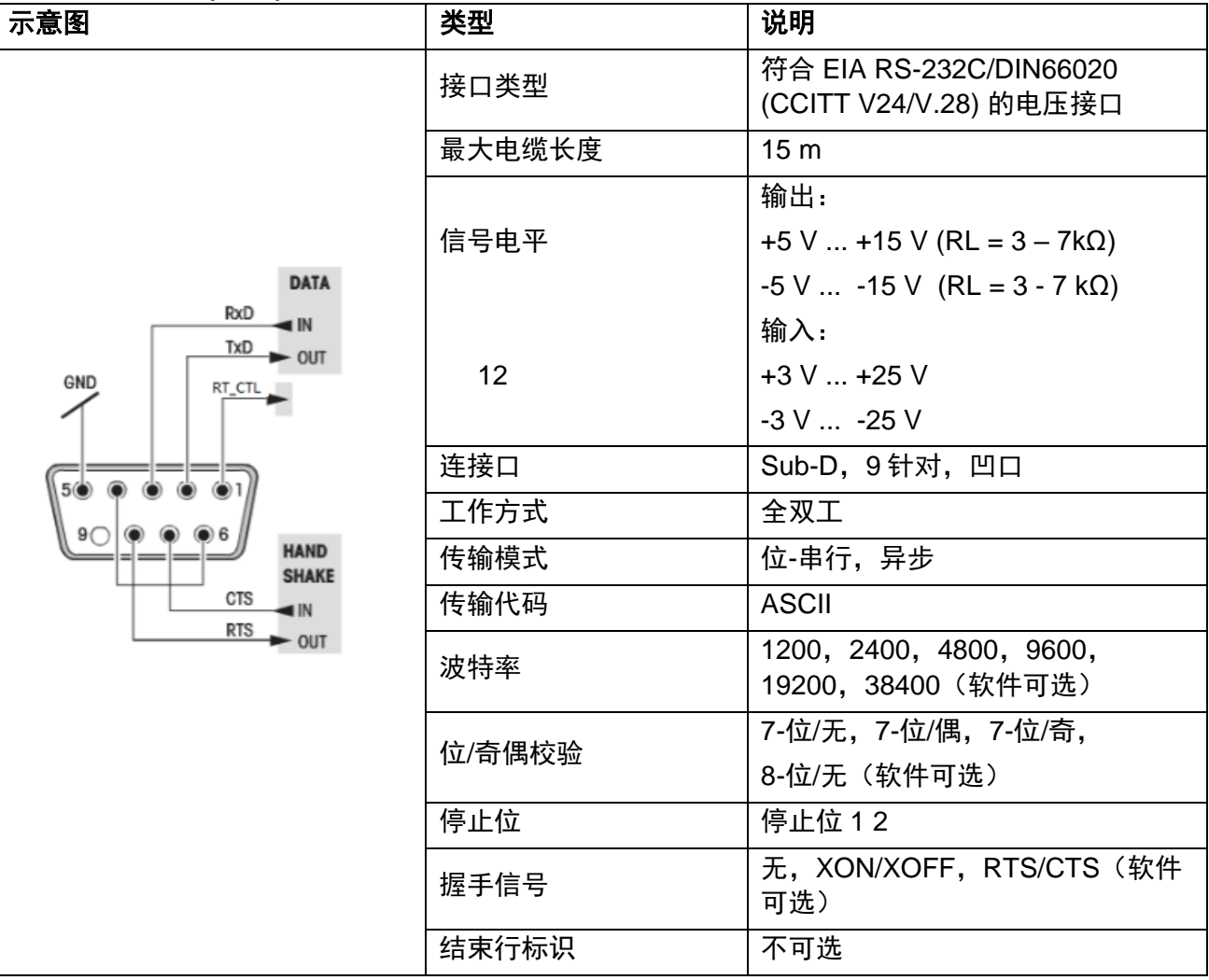

### <span id="page-38-0"></span>**10.** 软件更新

奥豪斯致力于不断更新其天平软件。如欲获取最新版本,请联系您的奥豪斯公司或授权经销商。

#### **ISO 9001** 认证

本产品的研发、制造、服务是严格遵循ISO **9001**:**2008**标准体系。

#### 有限质保

奥豪斯公司对产品从交货到保修期内因材料和工艺造成的产品损坏提供保修。在保修期内,只要用户提供 承担产品的往返运输费用,奥豪斯公司将负责免费修理或更换任何有缺陷的零件。此保修卡不适用于因意 外、误操作、与放射性或腐蚀性材料接触,其他材料意外进入产品或非奥豪斯公司授权机构进行维修或改 装而引起的产品损坏。如无适当的保修卡回执,保修期从运至授权经销商处开始计算,奥豪斯公司不承认 任何其他声明或隐含的保修信息。同时,也不对其生产的损坏负责,详见奥豪斯保修卡。

#### 产品注册

为维护您的权益,请到奥豪斯公司网站 www.ohaus.com 注册您的产品。

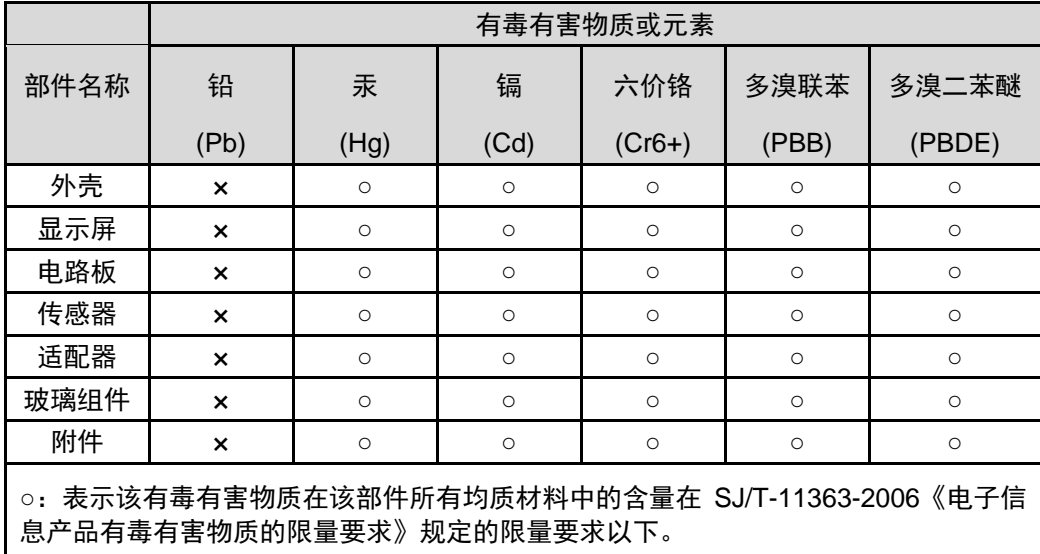

×:表示该有毒有害物质至少在该部件的某一均质材料中的含量超出 SJ/T11363-2006 规定的限量要求。

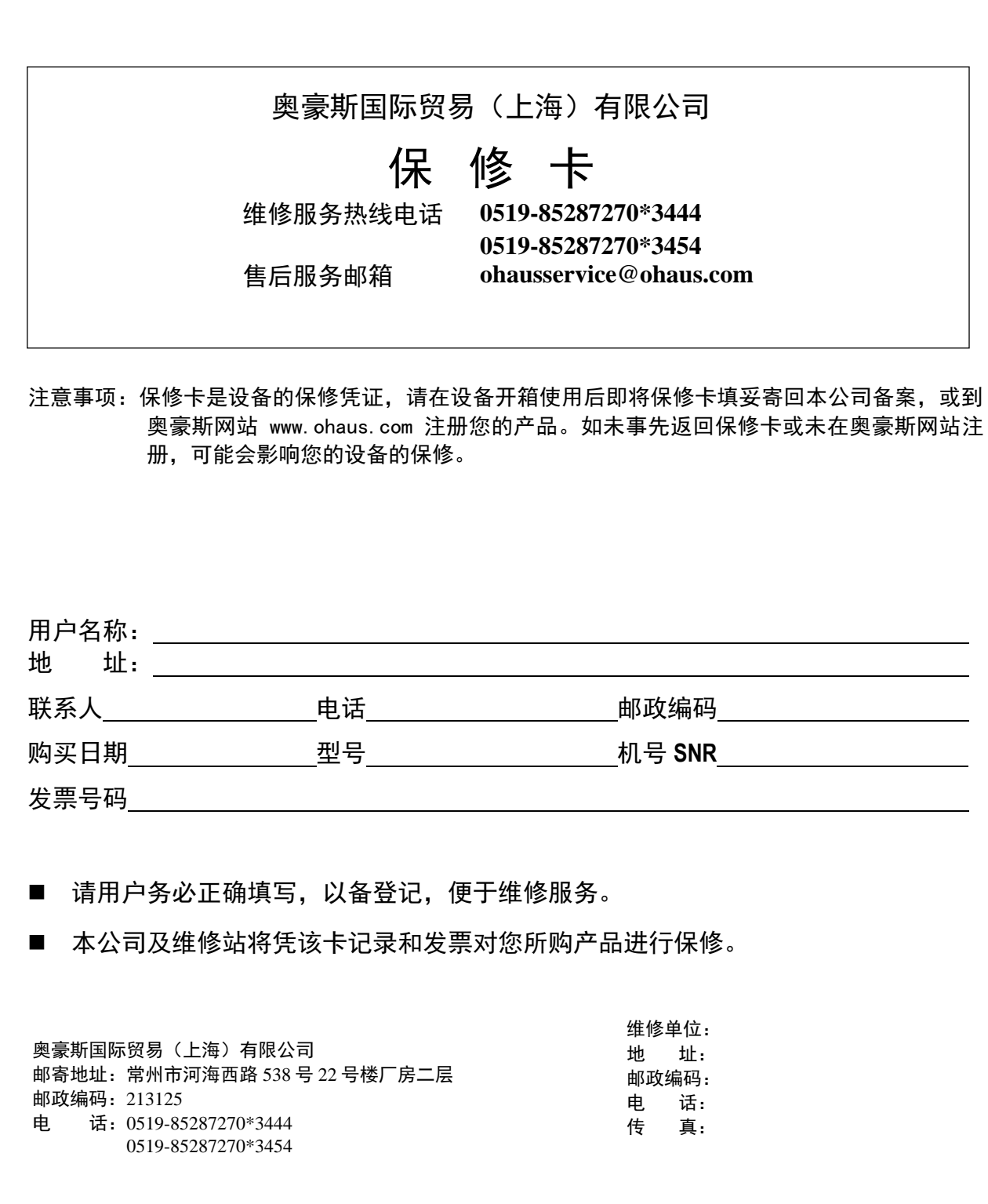

i<br>X

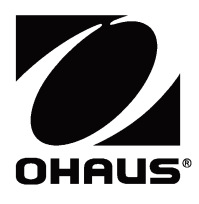

#### 外商投资

制造/服务:奥豪斯仪器(常州)有限公司 地址:江苏省常州市河海西路 538 号 22 号楼 邮编:213125 服务热线:0519-85287270\*3444/3454 销售:奥豪斯国际贸易(上海)有限公司 地址:上海市桂平路 680 号 33 幢 7 楼 邮编:200233 营销热线:4008-217-188 产品标准号:GB/T 26497-2011 如有技术变更,恕不另行通知

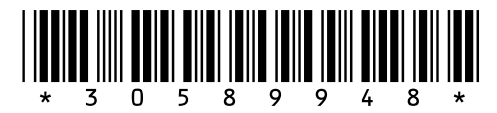

欢迎访问公司网站注册产品信息

#### **http://www.ohaus.com**

E-mail:ohausservice@ohaus.com P/N 30589948 A © 2020 奥豪斯公司版权所有